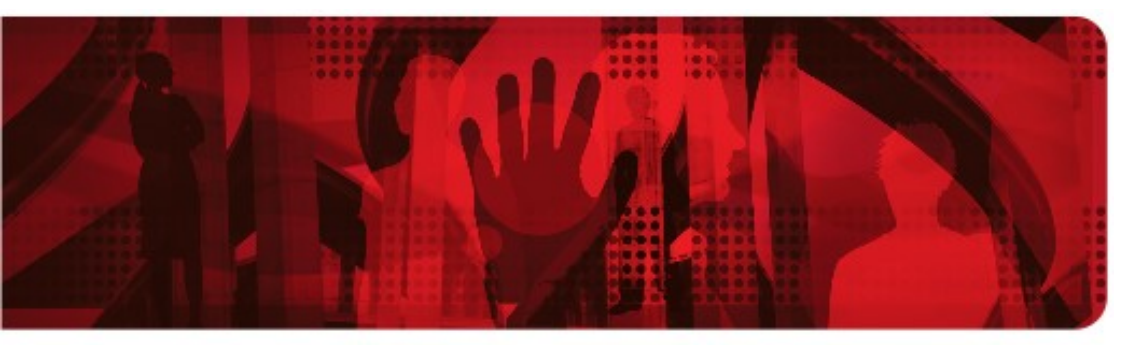

**Red Hat Reference Architecture Series** 

# **Deploying Highly Available NFS on Red Hat Enterprise Linux 6**

**Scott Collier, RHCA Principal Software Engineer**

**Version 1.0 July 2011**

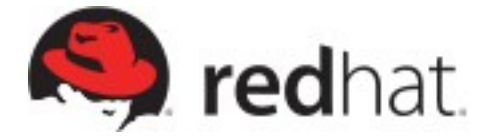

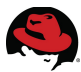

1801 Varsity Drive™ Raleigh NC 27606-2072 USA Phone: +1 919 754 3700 Phone: 888 733 4281 Fax: +1 919 754 3701 PO Box 13588 Research Triangle Park NC 27709 USA

Linux is a registered trademark of Linus Torvalds. Red Hat, Red Hat Enterprise Linux and the Red Hat "Shadowman" logo are registered trademarks of Red Hat, Inc. in the United States and other countries.

UNIX is a registered trademark of The Open Group.

Intel, the Intel logo and Xeon are registered trademarks of Intel Corporation or its subsidiaries in the United States and other countries.

All other trademarks referenced herein are the property of their respective owners.

© 2011 by Red Hat, Inc. This material may be distributed only subject to the terms and conditions set forth in the Open Publication License, V1.0 or later (the latest version is presently available at [http://www.opencontent.org/openpub/\)](http://www.opencontent.org/openpub/).

The information contained herein is subject to change without notice. Red Hat, Inc. shall not be liable for technical or editorial errors or omissions contained herein.

Distribution of modified versions of this document is prohibited without the explicit permission of Red Hat Inc.

Distribution of this work or derivative of this work in any standard (paper) book form for commercial purposes is prohibited unless prior permission is obtained from Red Hat Inc.

The GPG fingerprint of the [security@redhat.com](mailto:security@redhat.com) key is: CA 20 86 86 2B D6 9D FC 65 F6 EC C4 21 91 80 CD DB 42 A6 0E

Send feedback to [refarch-feedback@redhat.com](mailto:refarch-feedback@redhat.com?subject=Feedback%20on%20HA-NFS)

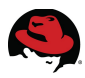

# **Table of Contents**

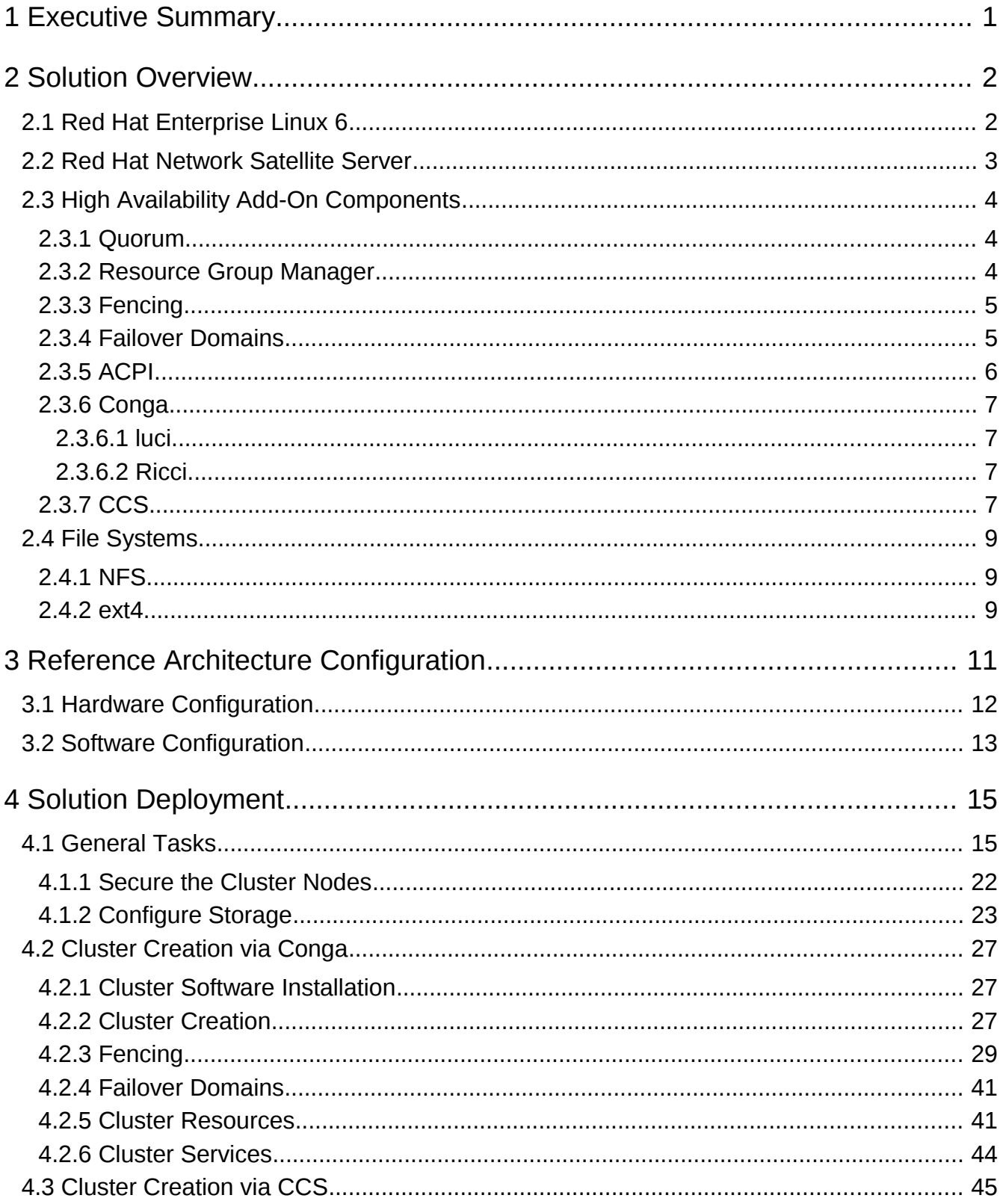

# S)

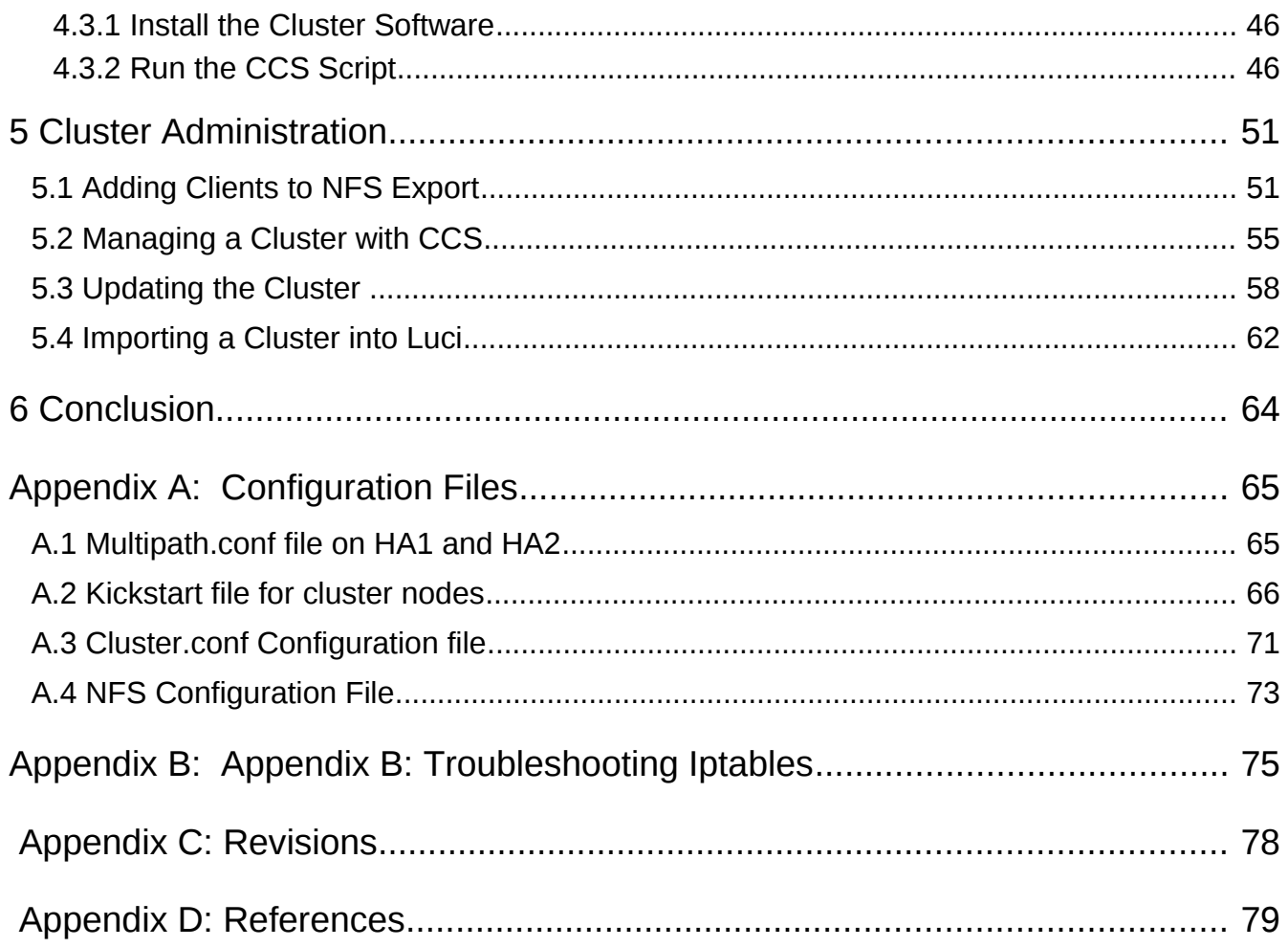

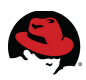

# **1 Executive Summary**

As data availability becomes more and more important, reducing the single points of failure in any environment becomes a key factor to reduce down time. This reference architecture demonstrates how to obtain Red Hat's High Availability Add-On (software) for Red Hat Enterprise Linux 6 as well as how the installation and configuration process works. File system availability is a core component of any information technology infrastructure. The example used in this reference architecture is how to set up and configure a Network File System (NFS) service that can automatically relocated from one node to the other to ensure high availability.

This paper contains two demonstrations on how to configure this solution. The first method depicts the use of *Conga* – the graphical cluster configuration utility. The second method uses Cluster Configuration System (CCS) – the command line configuration utility. Depending on the environment either style of management may be chosen.

This reference architecture provides three administration examples that can be performed on a Red Hat Enterprise Linux highly available cluster. First will be importing a CCS created cluster into the *luci* management interface. Second will be adding additional NFS clients to the cluster services. Finally, best practices will be provided on how to properly update a Red Hat Enterprise Linux cluster.

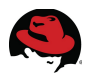

# **2 Solution Overview**

This section provides an overview of the Red Hat Enterprise Linux operating system, Red Hat's High Availability Add-On components, and the file systems involved in this reference architecture.

# *2.1 Red Hat Enterprise Linux 6*

Red Hat Enterprise Linux 6.1, the latest release of Red Hat's trusted datacenter platform, delivers advances in application performance, scalability, and security. With Red Hat Enterprise Linux 6.1; physical, virtual, and cloud computing resources can be deployed within the data center.

### **Reliability, availability, and security (RAS):**

- CPU and memory hot-add for Nehalem-EX based systems, with proper hardware support
- RAS hardware-based hot adding of CPUs and memory is enabled
- Memory pages with errors can be declared as "poisoned" and will be avoided

### **File Systems:**

- *ext4* is the default file system and scales to 16TB
- *XFS* is available as an Add-On and can scale to 100TB
- *Fuse* allows file systems to run in user space which allows testing and development on newer fuse-based file systems (such as cloud file systems)

### **High Availability:**

- Extends the current clustering solution to the virtual environment allowing for high availability of virtual machines and applications running inside those virtual machines
- Enables Network File System version 4 (NFSv4) resource agent monitoring
- Introduction of CCS. CCS is a command line tool that allows for complete CLI administration of the Red Hat's High Availability Add-On

### **Resource Management:**

- *cgroups* organize system tasks so that they can be tracked thus allowing other system services the ability to control the resources that *cgroup* tasks may consume
- *cpuset* applies CPU resource limits to *cgroups,* allowing processing performance to be allocated to tasks

There are many other feature enhancements to Red Hat Enterprise Linux 6. Please see the Red Hat $<sup>1</sup>$  $<sup>1</sup>$  $<sup>1</sup>$  website for more information.</sup>

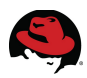

# *2.2 Red Hat Network Satellite Server*

This reference architecture uses Red Hat Network Satellite (RHN) server to provision the cluster nodes. All RHN functionality is on the network, allowing much greater functionality and customization. The satellite server connects with Red Hat over the public Internet to download new content and updates. This model also allows customers to take their Red Hat Network solution completely off-line if desired. Features include:

- Support for provisioning Red Hat Enterprise Linux 6
- Compliance features SELinux context deployment and reporting
- API layer allows the creation of scripts to automate functions or integrate with existing management applications.
- External repository synchronization
- Create staged environments (development, test, production) to select, manage and test content in a structured manner.
- The ability to remove duplicate profiles
- Access to advanced features in the Provisioning Module, such as bare metal PXE boot provisioning and integrated network install trees.
- Access to Red Hat Network Monitoring Module for tracking system and application performance.

RHN Satellite is Red Hat's on-premise systems management solution that provides software updates, configuration management, provisioning and monitoring across both physical and virtual Red Hat Enterprise Linux servers. It offers customers opportunities to gain enhanced performance, centralized control and higher scalability for their systems, while deployed on a management server located inside the customer's data center and firewall.

Red Hat released RHN Satellite 5.4.1 in June 2011. This version offers opportunities for increased flexibility and faster provisioning setups for customers with the incorporation of open source Cobbler technology in its provisioning architecture.

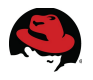

# *2.3 High Availability Add-On Components*

# **2.3.1 Quorum**

The *quorum* is a voting algorithm used by the cluster manager (CMAN). CMAN manages cluster quorum and cluster membership. CMAN runs as a service on all the cluster nodes. To maintain *quorum* the nodes in the cluster must agree about their status among themselves. The *quorum* determines which nodes in the cluster are dominant. For example, if there are three nodes in a cluster and one node loses connectivity, the other two nodes communicate with each other and determine that the third node needs to be fenced. The action of fencing ensures that the node which lost connectivity does not corrupt data.

By default each node in the cluster has one *quorum* vote, although this is configurable. There are two methods the nodes can communicate with each other to determine *quorum.* The first method is via Ethernet. For *quorum* via network, quorum consists of a simple majority (50% of the nodes +1 extra). The second method is by adding a *quorum* disk. The *quorum* disk allows for user-specified conditions to exist which help determine the majority.

# **2.3.2 Resource Group Manager**

The resource group manager (*rgmanager*) provides failover capabilities for collections of cluster resources, resource groups, or resource trees. *rgmanager* works by allowing systems administrators to define, configure, and monitor cluster services. In the event of a node failure *rgmanager* relocates the clustered service to another node with minimal service disruption. Services can be restricted to certain nodes, such as restricting *httpd* to one group of nodes while *mysql* can be restricted to a separate set of nodes.

There are various processes and agents that constitute *rgmanager* . The following list summarizes those areas.

- Failover Domains An ordered subset of members to which a service may be bound
- Service Policies *rgmanager's* service startup and recovery policies
- Resource Trees Representations of resources, their attributes, parent / child and sibling relationships
- Service Operational Behaviors Five available actions that a user may invoke to manage the services: enable, disable, relocate, stop and migrate
- Virtual Machine Behaviors Behaviors to remember when running virtual machines in a *rgmanager* cluster
- Resource Actions Actions that rgmanager uses and how to customize their behavior from the */etc/cluster/cluster.conf* file
- Event Scripting If *rgmanager's* failover and recovery policies do not fit the environment, customize using the scripting subsystem

*rgmanager* runs as a service on all the nodes in a cluster. If the service is not running, the resources are not available to be brought online. Recovery of *rgmanager* depends on the Distributed Lock Manager (DLM). In the event of a failure, the DLM must recover prior to *rgmanager* recovering services from a failed host.

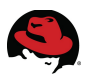

# **2.3.3 Fencing**

Fencing is the disconnection of a node from the cluster's shared storage. Fencing prevents the affected node from issuing I/O to shared storage, thus ensuring data integrity. The cluster infrastructure performs fencing through *fenced,* the fence daemon.

When CMAN determines that a node has failed, it communicates to other clusterinfrastructure components to inform them that the node has failed. The failed node is fenced when *fenced* is notified. Other cluster-infrastructure components determine what actions to take — that is, they perform any recovery that needs to done. For example, distributed lock manager (*DLM*) and Global File System version 2 (*GFS2)*, when notified of a node failure, suspend activity until they detect that **fenced** has completed fencing the failed node. Upon confirmation that the failed node is fenced, *DLM* and *GFS2* perform recovery. *DLM* releases locks of the failed node; *GFS2* recovers the journal of the failed node.

The fencing program determines from the cluster configuration file which fencing method to use. Two key elements in the cluster configuration file define a fencing method: fencing agent and fencing device. The fencing program makes a call to a fencing agent specified in the cluster configuration file. The fencing agent, in turn, fences the node via a fencing device. When fencing is complete, the fencing program notifies the cluster manager. The **High Availability Add-On** provides a variety of fencing methods:

- Power fencing A fencing method that uses a power controller to power off an inoperable node.
- Storage fencing A fencing method that disables the Fibre Channel port that connects storage to an inoperable node. SCSI 3 persistent reservations fencing can be used here as well.
- Systems management fencing Several other fencing methods that disable I/O or power of an inoperable node, including IBM Bladecenters, PAP, DRAC/MC, HP ILO, IPMI, IBM RSA II, and others<sup>[2](#page-83-1)</sup>.

# **2.3.4 Failover Domains**

A *failover domain* is an ordered subset of members to which a service may be bound. Failover domains, while useful for cluster customization, are not required for operation. The following is a list of semantics governing the options as to how the different configuration options affect the behavior of a failover domain.

*Ordering*, *restriction*, and *nofailback* are flags and may be combined in almost any way (e.g., *ordered+restricted*, *unordered+unrestricted*, etc.). These combinations affect both where services start after initial quorum formation and which cluster members take over services in the event that the service has failed.

- Preferred node or preferred member The *preferred node* is the member designated to run a given service if the member is online. This behavior can be emulated by specifying an unordered, unrestricted failover domain of exactly one member.
- Restricted domain Services bound to the domain may only run on cluster members

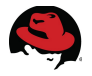

which are also members of the *failover* domain. If no members of the *failover* domain are available, the service is placed in the stopped state. In a cluster with several members, using a restricted *failover* domain can ease configuration of a cluster service (such as **httpd**), which requires identical configuration on all members that run the service. Instead of setting up the entire cluster to run the cluster service, set up only the members in the restricted *failover* domain that are associated with the cluster service.

- Unrestricted domain The default behavior. Services bound to this domain may run on all cluster members, but runs on a member of the domain whenever one is available. This means that if a service is running outside of the domain and a member of the domain comes online, the service will migrate to that member.
- Ordered domain The order specified in the configuration dictates the order of preference of members within the domain. The highest-ranking online member of the domain hosts the service . This means that if member A has a higher-rank than member B, the service relocates to A (if currently running on B) when A transitions from offline to online.
- Unordered domain The default behavior. Members of the domain have no order of preference; any member may run the service. In an unordered domain, services always migrate to members of their *failover* domain whenever possible.
- Failback Services on members of an ordered *failover* domain should relocate back to the original node once the failure is addressed. *Failback* can also be disabled, this is useful for frequently failing nodes to prevent frequent service shifts between the failing node and the *failover* node.

# **2.3.5 ACPI**

Advanced Configuration and Power Interface (ACPI) disables the immediate shut off of a node. For example, when the power button is pushed on servers with certain hardware (depends on BIOS support), a system shut down t could take 4 – 5 seconds since ACPI attempts to shut down cleanly. In this reference architecture ACPI is disabled in the clustered environment to minimize the time of a shut down in order to prevent data corruption. There are three ways to disable ACPI:

- Disable ACPI Soft-Off if it is available in the server BIOS
- Append acpi=off to the kernel boot command in */boot/grub/grub.conf*
- Use **chkconfig** to disable *acpid*

The third method is the preferred way to disable ACPI. Once ACPI is disabled it can be tested by issuing the appropriate fence commands or by pushing the power button on the server.

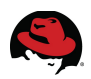

# **2.3.6 Conga**

A high level overview of some of the conga sub-components is shown in **[Table 2.3.6-1:](#page-10-0) [Cluster Components.](#page-10-0)** These components are only briefly described here as they are background processes that are automatically configured.

| <b>Service</b> | <b>Purpose</b>                             |  |  |
|----------------|--------------------------------------------|--|--|
| luci           | <b>Graphical User Interface</b>            |  |  |
| ricci          | Cluster management and configuration agent |  |  |

<span id="page-10-0"></span>*Table 2.3.6-1: Cluster Components*

### **2.3.6.1 luci**

*Luci* provides a web-based graphical user interface that helps visually organize the nodes in the cluster, manage fence devices, *failover* domains, resources, service groups, and other attributes of the cluster.

*Luci* can create a cluster from scratch or import an existing cluster. When an existing cluster is imported, all that is required is network access to a single node that is member of the cluster. *Luci* will then parse the */etc/cluster/cluster.conf* file and locate the other nodes in the cluster and then import them. *Luci* can manage multiple clusters as well.

Some of the improvements in the new version of *luci* are the redesigned interface and logging capabilities. For example, there are the global settings for logging and there are daemon specific log settings that cover *rgmanager*, *qdiskd*, *fenced*, *corosync*, *groupd* and more. *Luci* requires port 8084 open for proper connectivity.

### **2.3.6.2 Ricci**

*Ricci* is the cluster management and configuration daemon that runs on the cluster nodes. When *ricci* is installed it creates a user account *ricci*. There must be a password set for the *ricci* user. This allows authentication from the *luci* server. Refer to the manual pages for more information on the *ricci* daemon.

*Ricci* dispatches incoming messages to the underlying management modules. Invoking *ricci* with no optionscauses ricci to operate as a daemon which listens on port 11111 by default. It is important to open up port 11111 for both tcp and udp in order for *ricci* to function properly<sup>[3](#page-83-2)</sup>.

# **2.3.7 CCS**

Cluster Configuration System (CCS) was introduced in Red Hat Enterprise Linux 6.1. CCS provides a powerful new way of managing a Red Hat Enterprise Linux cluster. CCS allows an administrator to create, modify and view a cluster configuration file on a remote node through *ricci* or on a local file system. CCS has a robust man page utilizing the following switches for the ccs command as shown in **[Table 2.3.7-1: Example CCS Switches](#page-11-0)**.

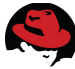

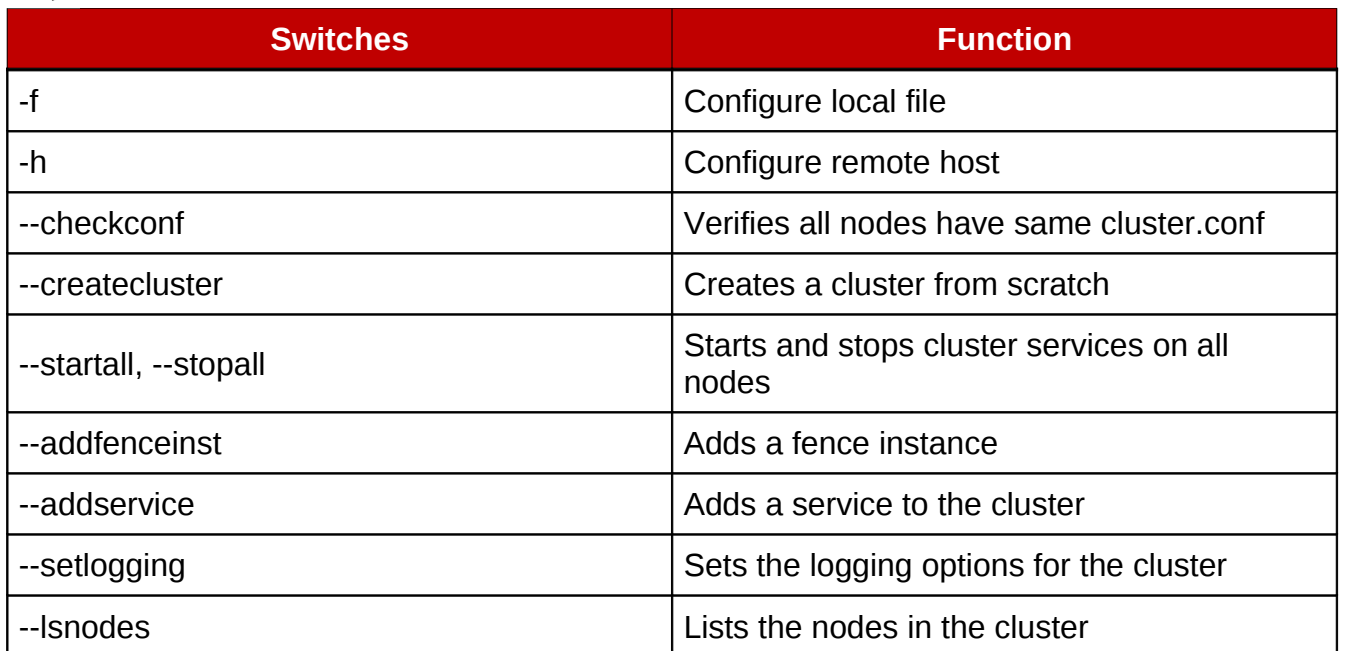

### <span id="page-11-0"></span>*Table 2.3.7-1: Example CCS Switches*

Once the cluster is created with CCS, the xml code in the *cluster.conf* file can be validated against the *cluster.rng* file provided with the CCS package using either of the following commands.

```
# xmllint \-\-relaxng /usr/share/ccs/cluster.rng cluster.conf
# ccs_config_validate
```
This ensures there are no problems with the xml before pushing it out to the cluster nodes.

CCS authenticates with *ricci* by using the automatically generated certificate files in *~/.ccs/.* These files allow CCS to communicate with *ricci* securely. To communicate with *ricci* the password for the *ricci* agent on each cluster node must be known by the administrator as CCS prompts for the password at the first connection.

This reference architecture demonstrates creating a cluster from scratch, adding the appropriate fencing mechanisms and services. Cluster management with **clusvcadm**, **clustat** and **ccs** is demonstrated to show how a cluster can be managed without a graphical user interface. CCS can be run on any node that has the **rhel-x86\_64-server-ha-6** subscription with access to the cluster nodes.

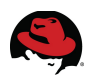

# *2.4 File Systems*

This Reference Architecture uses two file systems. The first is the file system that is used to format the block storage, *ext4.* The second is the Network File System (NFS v3) that shares out the local *ext4* file system to NFS clients. The *ext4* file system is new as of Red Hat 5.6 and is now the default file system for Red Hat Enterprise Linux.

# **2.4.1 NFS**

The most common client/server file system for Red Hat Enterprise Linux customers is the Network File System (NFS). NFS is a very mature file system that is used in many Linux environments. Red Hat Enterprise Linux provides both an NFS server component that is used to export a local file system over the network and an NFS client that can be used to access these file systems.

Network file systems, also referred to as client/server file systems, allow client machines to access files that are stored on a server. This makes it possible for multiple users on multiple machines to share files and storage resources. Such file systems are built from one or more servers that export to one or more clients a set of file systems. The client nodes do not have direct access to the underlying block storage, but rather interact with the storage using a protocol that allows for better access control. Historically these systems have used layer 2 networking technologies like Gigabit Ethernet to provide reasonably good performance for a set of clients.

As NFS environments continue to grow and expand, many systems administrators want to avoid having a single point of failure in the environment. By introducing Red Hat High Availability into the solution with its native support for NFS this can be avoided. This paper demonstrates configuring an NFS share via the *conga* and CCS tools as well as how to relocate services and manage the NFS environment.

# **2.4.2 ext4**

*Ext4* is the successor to the E*xt3* file system. *Ext4* is POSIX compliant and provides support for several system calls such as *read()*, *write()* and *seek()*. *Ext4* is the fourth generation of the extended file system family and is the default file system in Red Hat Enterprise Linux 6. *Ext4* has been offered in test previews since Red Hat Enterprise Linux 5.3, giving customers confidence in its maturity. *Ext4* can read and write to *Ext2* or *Ext3* file systems, but Ext2 or *Ext3* can not read and write to an *Ext4* file system. However, *Ext4* adds several new and improved features that are common with most modern file systems, such as the following:

- Extent-based metadata
- Delayed allocation
- Journal check-summing
- Large storage support

A more compact and efficient way to track utilized space in a file system is the usage of extend-based metadata and the delayed allocation feature. These features improve file system performance and reduce the space consumed by metadata. Delayed allocation allows

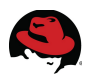

the file system to postpone selection of the permanent location for newly written user data until the data is flushed to disk. This enables higher performance since it can allow for larger, more contiguous allocations, allowing the file system to make decisions with much better information.

Additionally, file system repair time (fsck) in *Ext4* is much faster than in *Ext2* and *Ext3*. Some file system repairs have demonstrated up to a six-fold increase in performance. Currently, Red Hat's maximum supported size for *Ext4* is 16TB in both Red Hat Enterprise Linux 5 and Red Hat Enterprise Linux 6. Application performance depends on many variables; in addition to the actual file system chosen, the application performance also depends on the specific I/O pattern the application generates and the type of server and storage hardware used.

# **2.4.3 XFS**

XFS is a highly scalable, high-performance file system which was originally designed at Silicon Graphics, Inc. It was created to support extremely large filesystems (up to 16 exabytes), files (8 exabytes) and directory structures (tens of millions of entries).

XFS supports *metadata journaling*, which facilitates quicker crash recovery. The XFS file system can also be defragmented and enlarged while mounted and active. In addition, Red Hat Enterprise Linux 6 supports backup and restore utilities specific to XFS.

One example of how XFS can be tuned is that XFS can be optimized by ensuring the stripe geometry matches the underlying disk subsystem. This happens one of two ways. The first way is by providing mkfs.xfs the stripe unit and stripe width of the underlying storage array. For example, using a RAID array of 5 disks and a 512k chunk size, set the su to 5 (sw=5) and set the sw to 512k (su=512k). The format command would follow this format:

### # **mkfs.xfs -d su=512k,sw=5 /dev/mapper/EMCiSCSIp1**

XFS supports other features as well, including

- Suspension of a XFS File System
- Backup and Restore
- Repairing
- Quotas
- More options

See the official XFS documentation for more information regarding the features and functionality of XFS on Red Hat Enterprise Linux.

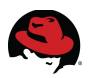

# **3 Reference Architecture Configuration**

This section provides an overview of the hardware that was used in this reference architecture. The image below shows the hardware setup using Dell PowerEdge servers and EMC storage as well as the networking configuration. This reference architecture contains two Dell PowerEdge R810's that are attached to a EMC Celerra NS-120FC array via iSCSI. The iSCSI LUN has a *ext4* file system created on it which is served out via the cluster using NFSv3. This configuration is Active-Passive, meaning that only one cluster node serves the file system out at a time. The management station running *luci* is a separate virtual machine. See **[Illustration 3-1: Cluster Architecture](#page-14-0)**. The illustration shows the HA-NFS-Service which is composed of four resources: File System, NFS Export, NFS Client and finally the IP address shown at the bottom of the illustration.

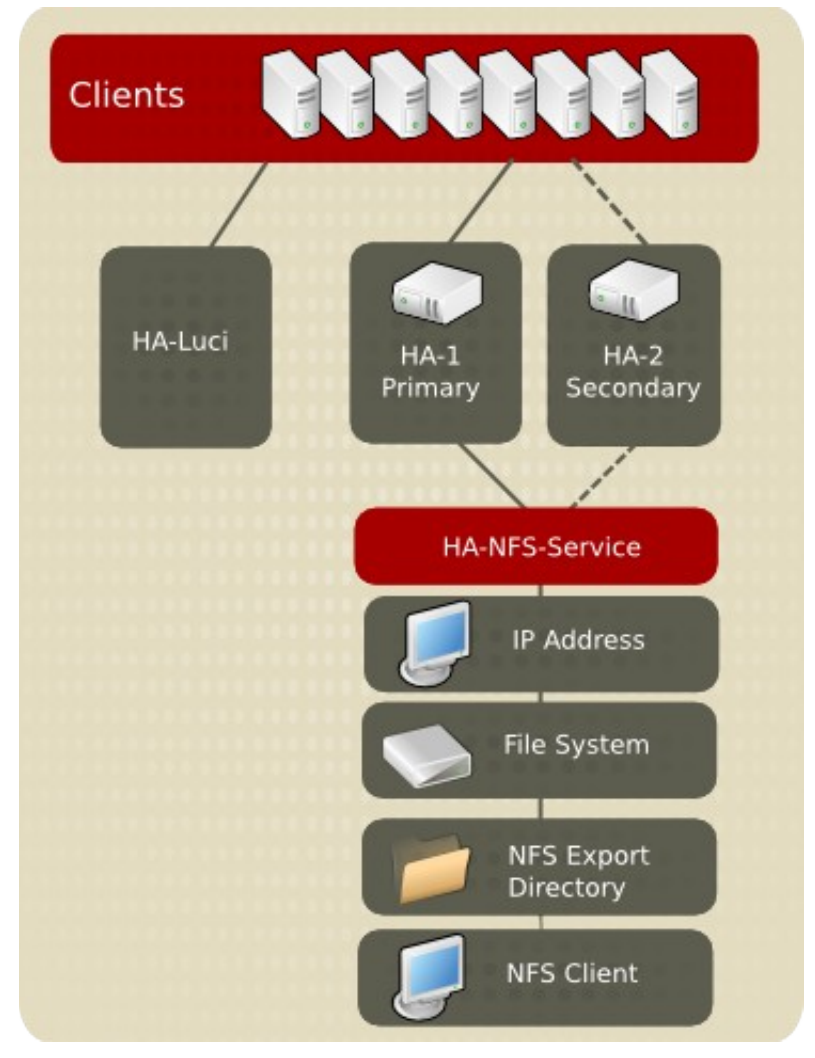

<span id="page-14-0"></span>*Illustration 3-1: Cluster Architecture*

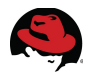

# *3.1 Hardware Configuration*

This reference architecture has two physical servers (HA1, HA2) and one virtual server (HA-LUCI). See **[Table 3.1-1: Server Hardware](#page-15-1)** for a listing of the systems. In addition to the server hardware, the storage and networking hardware are covered in **[Table 3.1-2: Storage](#page-15-0)** and **[Table 3.1-3: Ethernet Switches](#page-16-0)**.

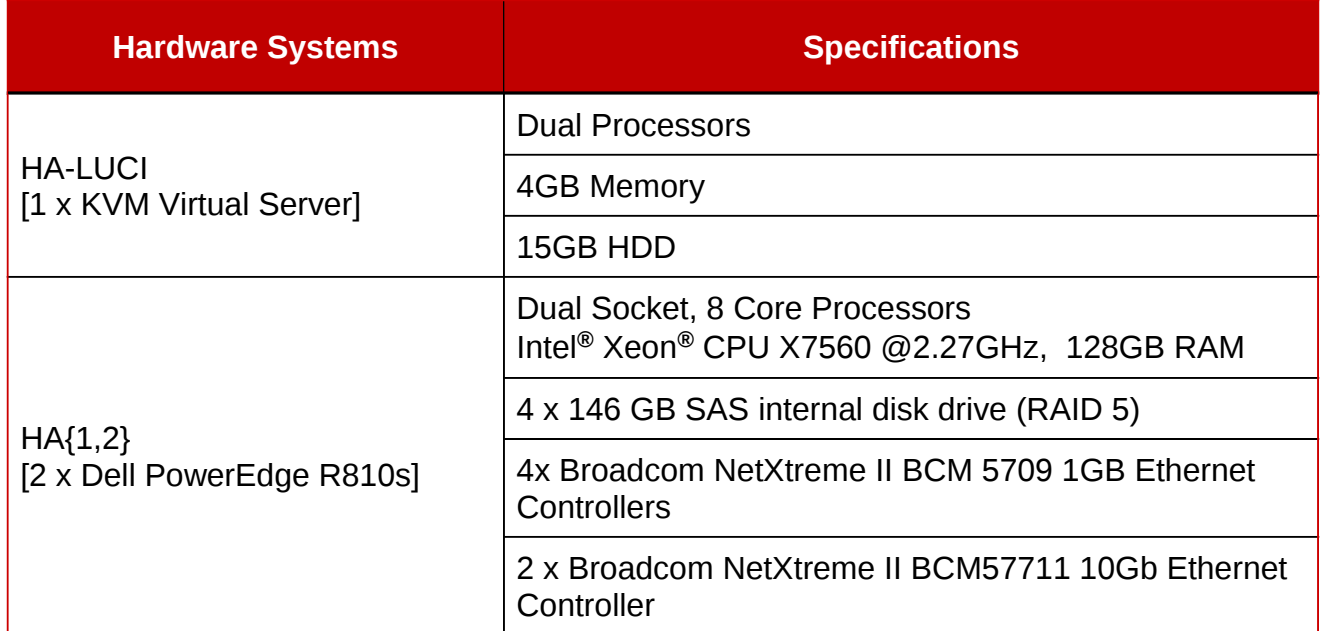

### <span id="page-15-1"></span>*Table 3.1-1: Server Hardware*

The storage used in this reference architecture is a EMC Celerra NS-120FC as shown in **[Table 3.1-2: Storage](#page-15-0)**. The Celerra is sharing out the LUN to the cluster nodes via iSCSI and securing the traffic by enabling Challenge Handshake Authentication Protocol (CHAP).

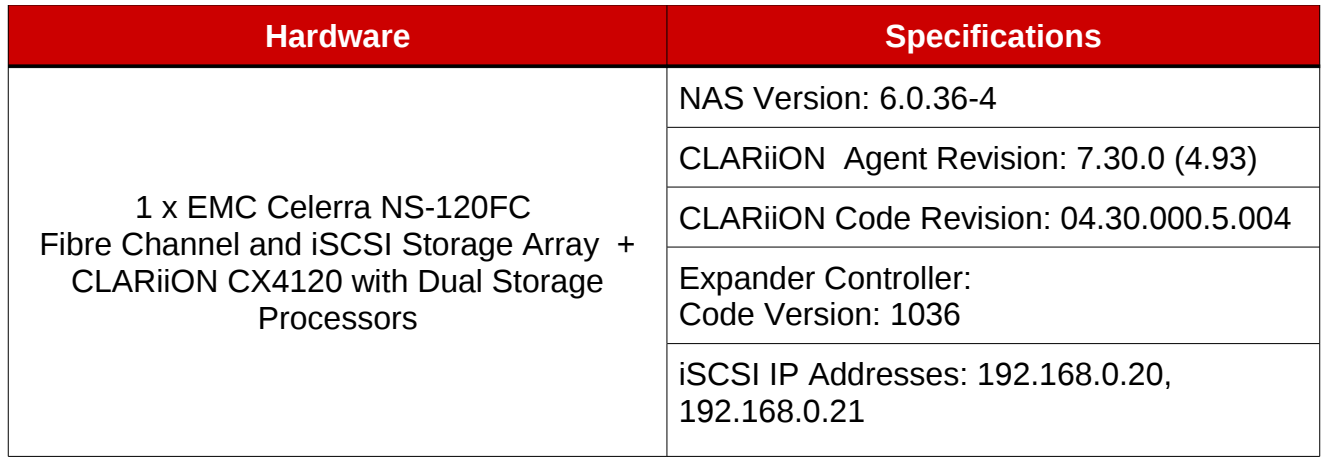

### <span id="page-15-0"></span>*Table 3.1-2: Storage*

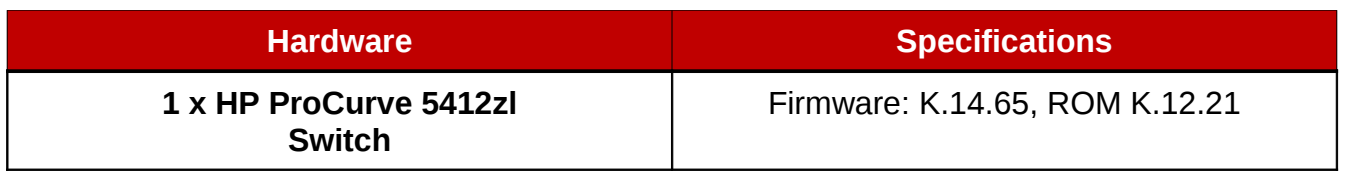

<span id="page-16-0"></span>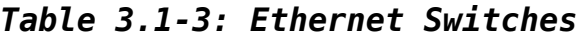

# *3.2 Software Configuration*

This reference architecture consists of the Red Hat Enterprise Linux software shown in **[Table](#page-16-2) [3.2-1: Operating Systems](#page-16-2)** and the cluster software shown in **[Table 3.2-2: Cluster Software](#page-16-1)** and **[Table 3.2-3: Cluster Network](#page-17-2)**. This reference architecture also shows how to open ports using *iptables*. Refer to **[Table 3.2-4: Cluster Management Node Ports4](#page-17-1)** and **[Table](#page-17-0) [3.2-5: Cluster Node Ports](#page-17-0)** for a list of ports that must be open on each node.

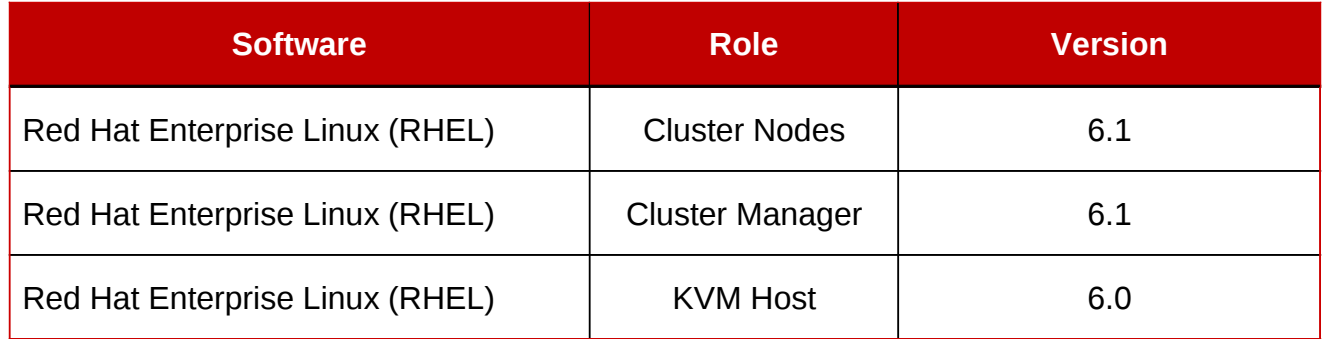

### <span id="page-16-2"></span>*Table 3.2-1: Operating Systems*

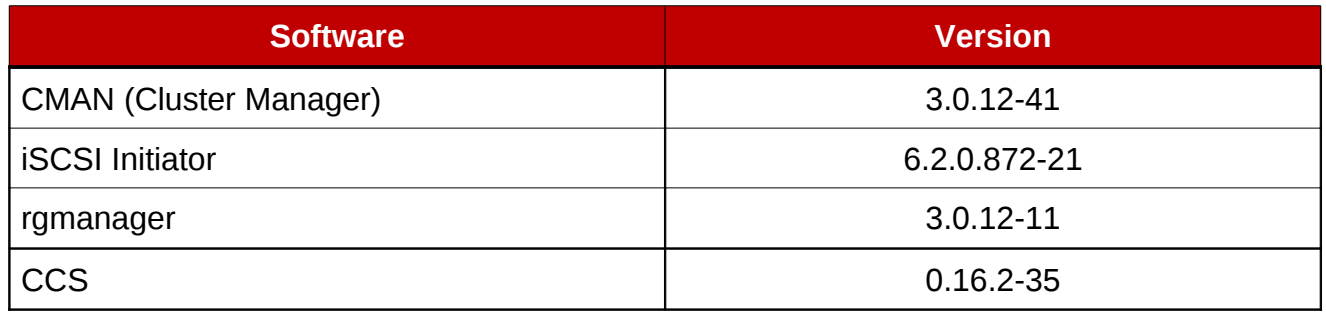

<span id="page-16-1"></span>*Table 3.2-2: Cluster Software*

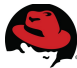

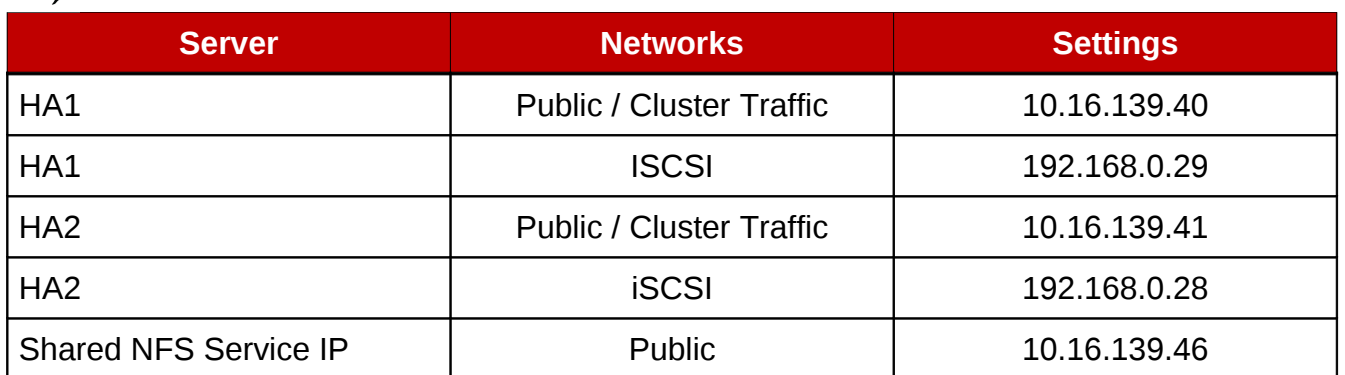

### <span id="page-17-2"></span>*Table 3.2-3: Cluster Network*

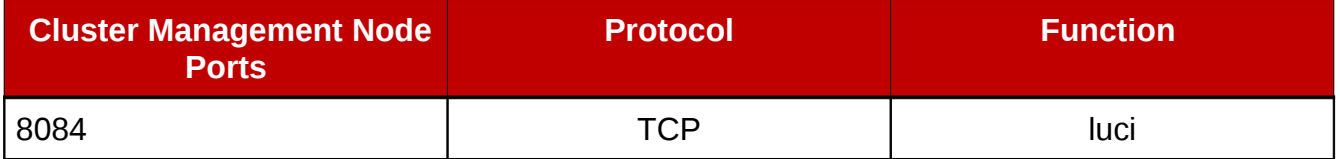

<span id="page-17-1"></span>*Table 3.2-4: Cluster Management Node Ports[4](#page-83-3)*

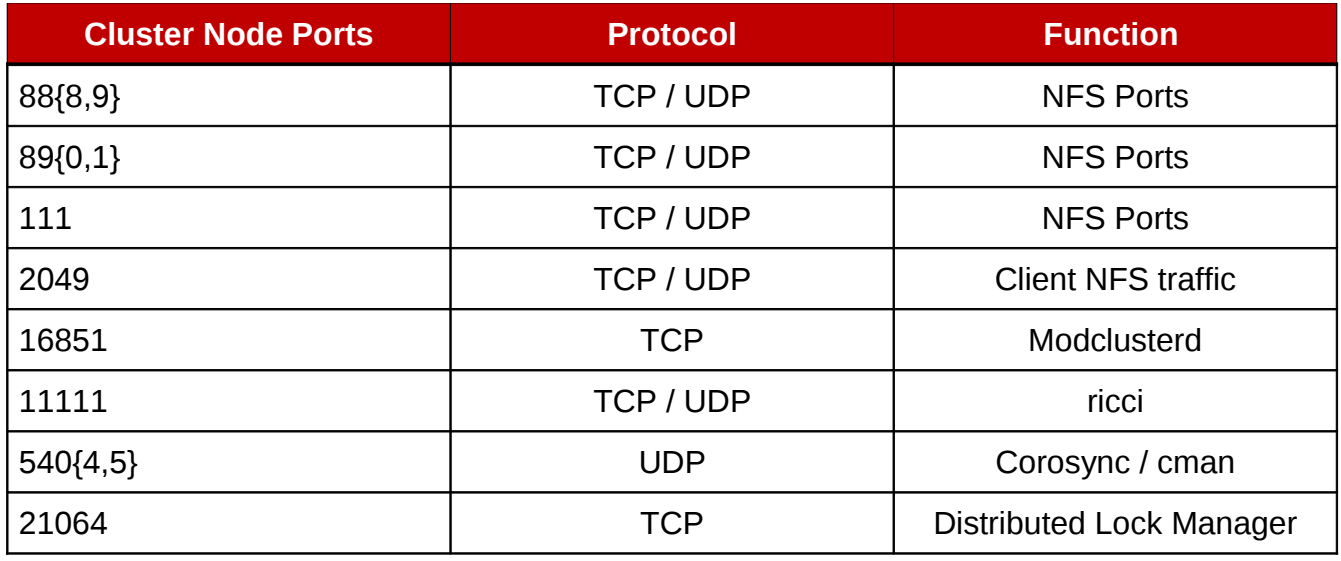

<span id="page-17-0"></span>*Table 3.2-5: Cluster Node Ports*

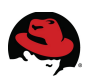

# **4 Solution Deployment**

This section covers the deployment tasks required to install, configure, and manage a highly available NFS service using the Red Hat High Availability Add-On (Software) for Red Hat Enterprise Linux. There are two methods available to configure the NFS service, the first is via Conga and the second is via CCS. The installation of the software is the same for both configuration methods.

The first part of this section covers the installation of the software on both the cluster nodes and the management node and the second part of this section covers configuring the high availability software with Conga and CCS. A high level overview of the steps required to complete the deployment are:

- 1. Deploy the cluster management node
- 2. Install the cluster management software
- 3. Secure the cluster management node
- 4. Deploy cluster nodes
- 5. Configure the storage on the cluster nodes
- 6. Install the cluster software on the nodes (Optional if using luci)
- 7. Secure the cluster nodes
- 8. Configure the cluster services
- 9. Test the configuration

# *4.1 General Tasks*

Location: HA-LUCI

1. Install the management node with Red Hat Enterprise Linux 6.1

For this reference architecture, the management node which is running luci and CCS is installed on a virtual machine in a controlled lab environment. Install Red Hat Enterprise Linux according to the installation quide.<sup>[5](#page-83-4)</sup>

- 2. Secure the Management Server. The management server needs to allow traffic to the luci server over port 8084.
- 3. Backup the current iptables configuration
- # **cp /etc/sysconfig/iptables{,.orig}**
	- 4. Here are the current **iptables** configuration for the lab system. While these are the defaults, it really does not matter. The important chains are the ones that follow and they should not effect the default rule set.

# **iptables –numeric --verbose --list --line-numbers**

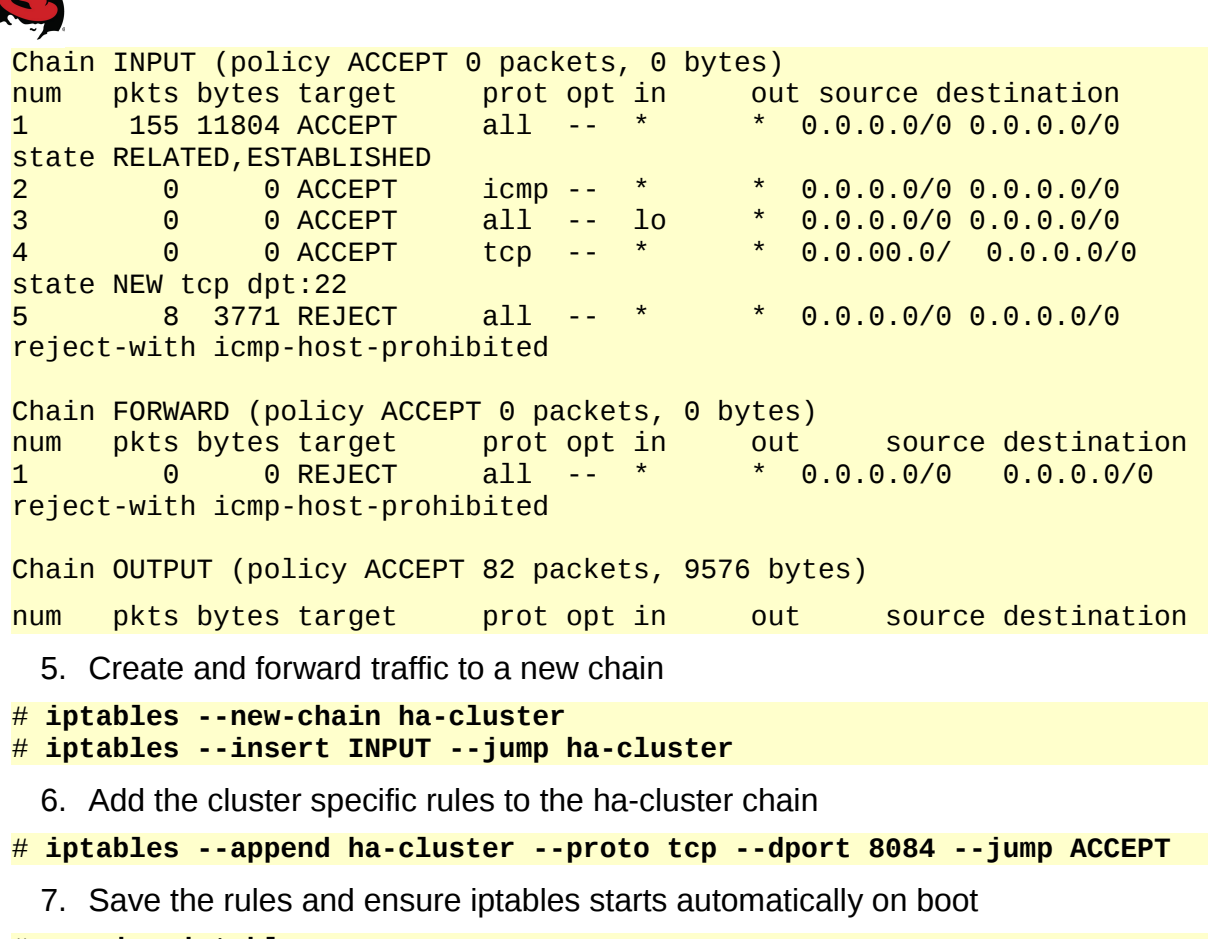

# **service iptables save** # **chkconfig iptables on**

### **Assign the Red Hat Network channels to the cluster management node**

- 1. When the system boots up run **rhn\_register**
- 2. After the system is registered, update the system

#### # **yum update**

- 3. Log into RHN and assign the following channels to the cluster management server
	- RHEL Server High Availability (v. 6 for 64-bit x86 64)
	- RHN Tools for RHEL (v. 6 for 64-bit x86\_64)
- 4. Confirm the channels are available

```
# yum repolist
```
### **Install and start the Cluster Management Software**

1. Install the *High Availability Management* group packages via yum

### # **yum groupinstall "High Availability Management"**

2. Start the *luci* service and ensure it starts on reboot

```
# service luci restart
Stop luci... [ OK ]
```
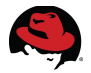

```
Start luci... [ OK ] 
Point your web browser to https://ha-luci.cloud.lab.eng.bos.redhat.com:8084
(or equivalent) to access luci
```
#### # **chkconfig luci on**

3. Log into the *luci* interface using a web browser with root credentials and verify functionality

Another option is to automate this process by using Red Hat Network (RHN) Satellite server. For more details on installing and configuring Red Hat Enterprise Linux, please refer to the installation guides on the Red Hat<sup>[6](#page-83-5)</sup> customer portal.

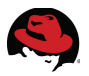

### **Install Red Hat Enterprise Linux 6.1 on the cluster nodes**

To install Red Hat Enterprise Linux 6.1 on the cluster nodes RHN is used. An overview of the steps follows. Provisioning Tool: RHN Satellite

- 1. Create an Activation Key
	- a) Click **Systems** | **Activation Key** | **Create New Key** and fill out Step 1. as shown in **[Illustration 4.1-1: Create Activation Key](#page-21-0)**

### $\mathbb Q$  Create Activation Key  $^\mathbb Q$

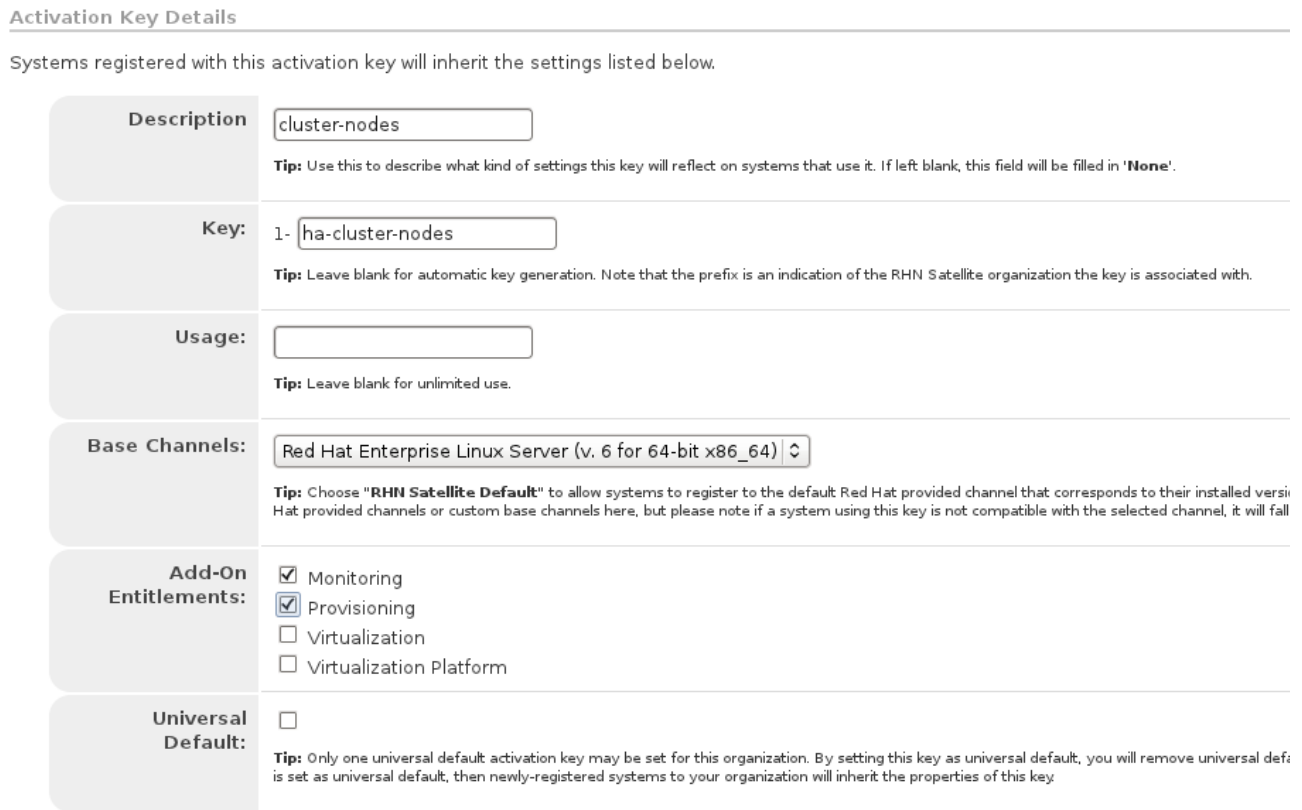

### <span id="page-21-0"></span>*Illustration 4.1-1: Create Activation Key*

b) Select *Create Activation Key*

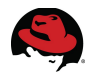

 2. Select the *Child Channels* tab and select the following channels as shown in **[Illustration 4.1-2: Child Channels](#page-22-1)** and click **Update Key**

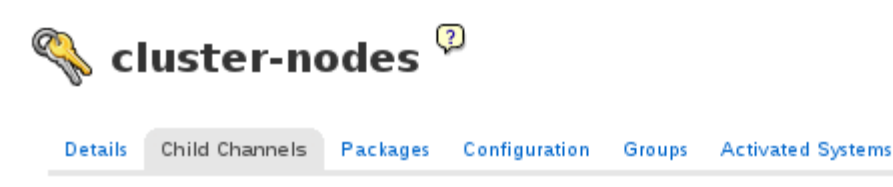

Any system registered using this activation key will be subscribed to the selected child char

The following child channels of Red Hat Enterprise Linux Server (v. 6 for 64-bit x86 64)

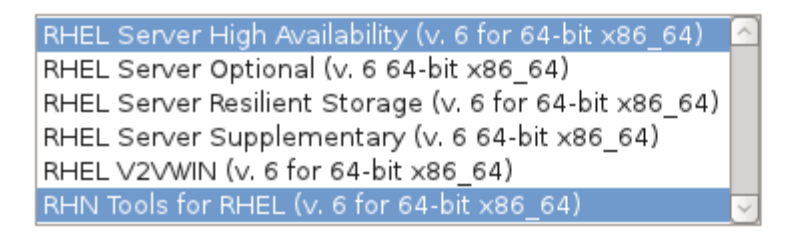

### <span id="page-22-1"></span>*Illustration 4.1-2: Child Channels*

- 3. Using RHN Satellite, create a kickstart profile for the cluster nodes
	- a) **Systems** | **Kickstart** | **Create New Kickstart Profile** and fill out Step 1. as shown in **[Illustration 4.1-3: Create Kickstart Profile](#page-22-0)**

# **Step 1: Create Kickstart Profile**

A kickstart file is a simple text file containing a list of items, each identified by a keyword, t Red Hat Enterprise Linux. A kickstart profile includes a kickstart file, as well as other saved the location of the installation files.

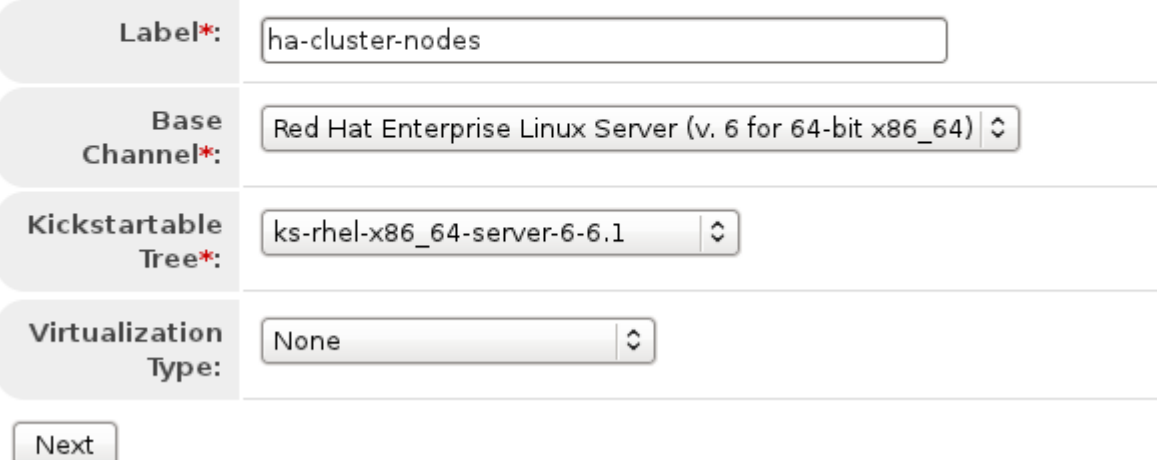

### <span id="page-22-0"></span>*Illustration 4.1-3: Create Kickstart Profile*

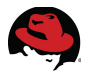

- 2. Select the defaults for Step 2
- 3. Provide a root password for Step 3. and click *Finish*
- 4. Enable SELinux in the kickstart profile, select the kickstart profile ha-cluster-nodes | Kickstart Details | Advanced Options and enable SELinux as shown in **[Illustration 4.1-](#page-23-1) [4: Enable SELinux](#page-23-1)**

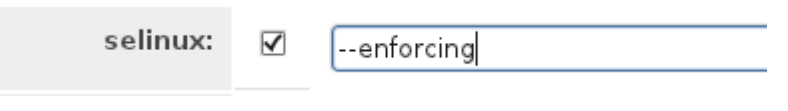

<span id="page-23-1"></span>*Illustration 4.1-4: Enable SELinux*

- 5. Click *Update Kickstart*
- 6. Associate the activation key to the kickstart profile
	- 1. **Systems** | **Kickstart** | **View a List of Kickstart Profiles**
	- 2. Browse to the ha-cluster-nodes kickstart profile and associate the activation key by clicking the *Activation Key* link in the upper navigation menu and select the cluster -nodes activation key as shown in **[Illustration 4.1-5: Associate Activation Key](#page-23-0)**

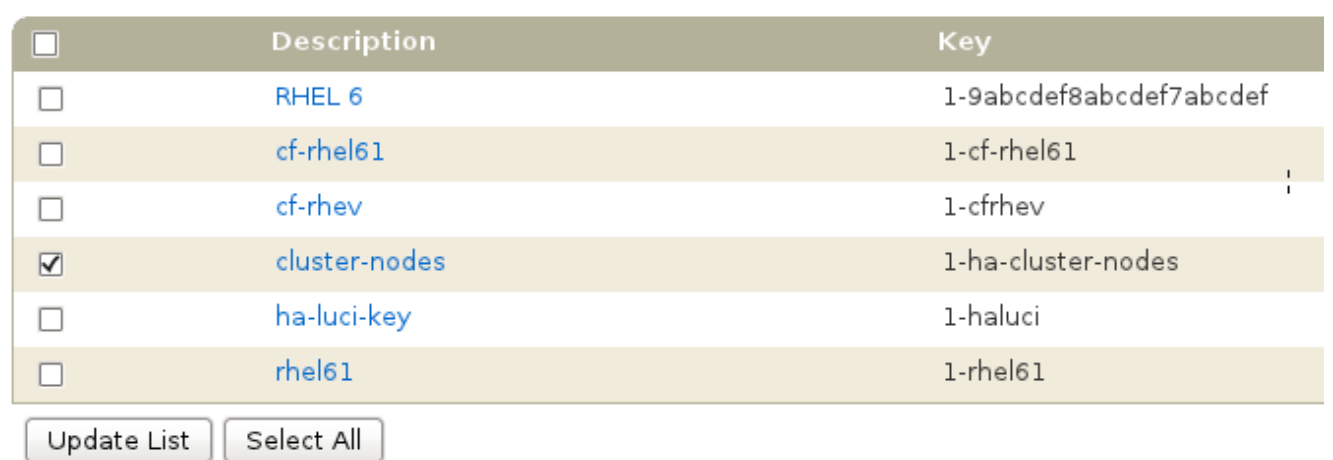

### <span id="page-23-0"></span>*Illustration 4.1-5: Associate Activation Key*

3. Click *Update Activation Keys*

### **Deploy the Cluster Nodes**

This reference architecture uses the Pre-Execution Environment (PXE) to deploy the cluster nodes. This is the quickest and easiest way but the nodes can be deployed by whatever methods are available.

- 1. PXE boot the cluster nodes and let them install
- 2. Make sure the right repositories were added

```
# yum repolist | grep High Availability
rhel-x86_64-server-ha-6 RHEL Server High Availability(v.6 for 64-bit x86_64)
```
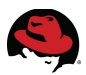

- 3. Update the system when it is booted
- # **yum update**

### **Configure Bonding for the Network Interfaces on Both Nodes**

This configuration is not using a public / private network scenario. However, it is using bonding on the on-board Broadcom Ethernet interfaces. Please refer to the Red Hat knowledge-base article<sup>[7](#page-83-6)</sup> for more information as the way bonding is implemented has changed. Perform these actions on both HA1 and HA2.

1. Create a *bonding.conf* file

```
# echo "alias bond0 bonding" >> /etc/modprobe.d/bonding.conf
```
2. Create the bonding interface file

```
# cat > /etc/sysconfig/network-scripts/ifcfg-bond0 <<EOF 
DEVICE=bond0 
IPADDR=10.16.139.40
NETMASK=255.255.248.0 
USERCTL=no 
BOOTPROTO=static
ONBOOT=yes 
BONDING_OPTS="mode=1" 
EOF
```
3. Configure the Ethernet interface file

Before on */etc/sysconfig/network-scripts/em1[8](#page-83-7)* interface on HA1:

DEVICE=em1 HWADDR=F0:4D:A2:3B:A0:59 ONBOOT=yes BOOTPROTO=dhcp

Before on */etc/sysconfig/network-scripts/em2* interface on HA1:

DEVICE=em2 BOOTPROTO=dhcp HWADDR=f0:4d:a2:3b:a0:5b ONBOOT=yes

After on */etc/sysconfig/network-scripts/em1* interface on HA1:

```
DEVICE=em1 
BOOTPROTO=none 
HWADDR=F0:4D:A2:3B:A0:59 
ONBOOT=yes 
MASTER=bond0 
SLAVE=yes 
USERCTL=no
```
After on */etc/sysconfig/network-scripts/em2* interface on HA1:

DEVICE=em2 BOOTPROTO=**none**  HWADDR=f0:4d:a2:3b:a0:5b ONBOOT=yes

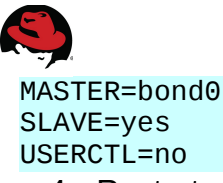

4. Restart networking

#### # **service network restart**

5. Confirm that *bond0* is up and running

```
# cat /proc/net/bonding/bond0
Ethernet Channel Bonding Driver: v3.6.0 (September 26, 2009) 
Bonding Mode: fault-tolerance (active-backup) 
Primary Slave: None 
Currently Active Slave: em1 
MII Status: up 
MII Polling Interval (ms): 0 
Up Delay (ms): 0 
Down Delay (ms): 0 
Slave Interface: em1 
MII Status: up 
Link Failure Count: 0 
Permanent HW addr: f0:4d:a2:3b:af:41 
Slave queue ID: 0
Slave Interface: em2 
MII Status: up 
Link Failure Count: 0 
Permanent HW addr: f0:4d:a2:3b:af:43 
Slave queue ID: 0
```
# **4.1.1 Secure the Cluster Nodes**

This section discusses some options for securing the cluster nodes with *iptables.* Please refer to the proper Red Hat security documentation<sup>[9](#page-83-8)</sup> and the *iptables* man page for more details. These systems require at least two types of traffic for the software to function properly. The first is for the cluster daemons to be able to communicate properly among each other. The second is for the NFS clients to be able to access the NFS share running in the cluster. Per the Red Hat knowledgebase<sup>[10](#page-83-9)</sup> article NFS traffic will be locked down to certain ports. See for a complete copy of */etc/sysconfig/nfs.* Enforce the following rules on both HA1 and HA2.

### **Create a Custom Rule**

- 1. Backup the current **iptables** configuration
- # **cp /etc/sysconfig/iptables{,.orig}**
	- 2. Display the current **iptables** configuration

```
# iptables –numeric –verbose --list --line-numbers
Chain INPUT (policy ACCEPT 0 packets, 0 bytes) 
num pkts bytes target prot opt in out source destination 
1 155 11804 ACCEPT all -- * * 0.0.0.0/0 0.0.0.0/0
state RELATED, ESTABLISHED
```
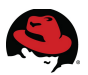

2 0 0 ACCEPT icmp -- \* \* 0.0.0.0/0 0.0.0.0/0 3 0 0 ACCEPT all -- lo \* 0.0.0.0/0 0.0.0.0/0 4 0 0 ACCEPT tcp -- \* \* 0.0.0.0/0 0.0.0.0/0 state NEW tcp dpt:22 5 8 3771 REJECT all -- \* \* 0.0.0.0/0 0.0.0.0/0 reject-with icmp-host-prohibited Chain FORWARD (policy ACCEPT 0 packets, 0 bytes) num pkts bytes target prot opt in out source destination 1 0 0 REJECT all -- \* \* 0.0.0.0/0 0.0.0.0/0 reject-with icmp-host-prohibited Chain OUTPUT (policy ACCEPT 82 packets, 9576 bytes) num pkts bytes target prot opt in out source destination 3. Create two new chains and forward the traffic to them # **iptables --new-chain ha-cluster** # **iptables --new-chain ha-nfs** # **iptables --insert INPUT --jump ha-nfs** # **iptables --insert INPUT --jump ha-cluster** 4. Add the cluster specific rules to the ha-cluster chain # **iptables --append ha-cluster --proto udp --destination-port 5404:5405 --jump ACCEPT** # **iptables --append ha-cluster --proto tcp --dport 21064 --jump ACCEPT** # **iptables --append ha-cluster --proto tcp --dport 16851 --jump ACCEPT** # **iptables --append ha-cluster --proto tcp --dport 11111 --jump ACCEPT** # **iptables --append ha-cluster --proto udp --dport 11111 --jump ACCEPT** 5. Add the NFS specific rules to the ha-nfs chain # **iptables --append ha-nfs --proto tcp --dport 888 --jump ACCEPT**  # **iptables –-append ha-nfs --proto tcp --dport 889 --jump ACCEPT**  # **iptables --append ha-nfs --proto tcp --dport 890 --jump ACCEPT**  # **iptables --append ha-nfs --proto tcp --dport 891 --jump ACCEPT**  # **iptables --append ha-nfs --proto udp --dport 891 --jump ACCEPT**  # **iptables --append ha-nfs --proto udp --dport 890 --jump ACCEPT**  # **iptables --append ha-nfs --proto udp --dport 889 --jump ACCEPT**  # **iptables --append ha-nfs --proto udp --dport 888 --jump ACCEPT**  # **iptables --append ha-nfs --proto tcp --dport 2049 --jump ACCEPT** # **iptables --append ha-nfs --proto udp --dport 2049 --jump ACCEPT # iptables --append ha-nfs --proto tcp --dport 33179 --jump ACCEPT # iptables --append ha-nfs --proto udp --dport 111 --jump ACCEPT # iptables --append ha-nfs --proto tcp --dport 111 --jump ACCEPT**

6. Save the rules

```
# service iptables save
# chkconfig iptables on
```
### **4.1.2 Configure Storage**

The iSCSI network is on a dedicated 10GB/s Ethernet network. Bring up a third interface on both nodes to ensure connectivity over this network.

1. Verify that the network configuration file for the ifcfg-p6p1 interface is configured

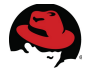

properly and make sure the iSCSI target is pingable from each node.

• Note: In this paper, the Dell servers are utilizing a new feature called *biosdevname* that was released in Red Hat Enterprise Linux 6.1. This knowledgebase<sup>[11](#page-83-10)</sup> explains the feature.

```
DEVICE=p6p1 
BOOTPROTO=static 
HWADDR=00:10:18:7e:cc:c8 
IPADDR=192.168.0.1 
NETMASK=255.255.255.0 
ONBOOT=yes
```
2. Bring the interface up

# **ifup p6p1**

3. Ping the iSCSI target

```
# ping -c 1 192.168.0.20 
PING 192.168.0.20 (192.168.0.20) 56(84) bytes of data. 
64 bytes from 192.168.0.20: icmp_seq=1 ttl=255 time=0.053 ms
```
--- 192.168.0.20 ping statistics --- 1 packets transmitted, 1 received, 0% packet loss, time 0ms rtt min/avg/max/mdev = 0.053/0.053/0.053/0.000 ms

#### **Discover and connect to the iSCSI target**

Location: HA1 and HA2

Some storage arrays may use CHAP or LUN masking. The prerequisite here is that the storage array allows access to the iSCSI target via IP address or a iSCSI IQN of the initiator. Please refer to the storage vendors documentation for more information on customizing the storage.

1. Install the iscsi initator

```
# yum install iscsi-initiator-utils.x86_64
```
2. Set up CHAP on the Array and the cluster hosts. Below is an example */etc/iscsi/iscsid.conf*

```
[ ... output abbreviated ... ]
# ************* 
# CHAP Settings 
# ************* 
# To enable CHAP authentication set node.session.auth.authmethod 
# to CHAP. The default is None. 
# Set auth type - scollier 
node.session.auth.authmethod = CHAP
# To set a CHAP username and password for initiator
```

```
# authentication by the target(s), uncomment the following lines: 
node.session.auth.username = iqn.1994-05.com.redhat:e0f140f2bb22
```
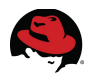

 $node.$ session.auth.password = <password>

 $#$  To set a CHAP username and password for target(s) # authentication by the initiator, uncomment the following lines: node.session.auth.username\_in = reverseAuthentication node.session.auth.password\_in = <password>

# To enable CHAP authentication for a discovery session to the target # set discovery.sendtargets.auth.authmethod to CHAP. The default is None. discovery.sendtargets.auth.authmethod = CHAP

# To set a discovery session CHAP username and password for the initiator # authentication by the target(s), uncomment the following lines: discovery.sendtargets.auth.username = iqn.1994-05.com.redhat:e0f140f2bb22  $discovery.sendtargets.auth.password = *spassword*$ 

# To set a discovery session CHAP username and password for target(s) # authentication by the initiator, uncomment the following lines: discovery.sendtargets.auth.username\_in = reverseAuthentication discovery.sendtargets.auth.password\_in = <password>

*[ ... output abbreviated ... ]*

3. Discover the iSCSI target

```
# iscsiadm --mode discovery --type sendtargets --portal 192.168.0.20 
Starting iscsid: \begin{bmatrix} 0 & 1 \end{bmatrix}192.168.0.20:3260,1 iqn.1992-05.com.emc:apm001043016750000-7 
192.168.0.21:3260,1 iqn.1992-05.com.emc:apm001043016750000-7
```
3. Log in to the target

# **iscsiadm --mode node --targetname** \ **iqn.1992-05.com.emc:apm001043016750000-7 --portal 192.168.0.21 –login**

4. List the nodes

```
# iscsiadm --mode node 
192.168.0.20:3260,1 iqn.1992-05.com.emc:apm001043016750000-7 
192.168.0.21:3260,1 iqn.1992-05.com.emc:apm001043016750000-7
```
5. Reboot the server if necessary or rescan the SCSI bus. The command **rescanscsi-bus.sh** comes from the sg3 utils package.

# **rescan-scsi-bus.sh**

6. List the device

```
# parted --list
```
7. Get the SCSI UUID off of the device. Perform this task on both nodes and make sure the UUID matches. This ID will be used later to configure **DM-Multipath** which will enable multiple I/O paths between server nodes and storage arrays into a single device.

# **scsi\_id --whitelisted --replace-whitespace --device=/dev/sdc**  36006048ccdaa201f61defbc5685c82b1

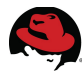

### **Configure Multipath**

- 1. Install the multipath software on both nodes
- # **yum install device-mapper-multipath.x86\_64**
	- 2. To create a */etc/multipath.conf* file that disables *user friendly names* and starts multipathd
- # **mpathconf --enable --user\_friendly\_names n --with\_multipathd y**
	- 3. Edit the */etc/multipath.conf* file and add the iSCSI device to create an alias from the previously obtained UUID. Refer to **[Configuration Files](#page-68-0)**
	- 4. Restart **multipathd** and check the paths and list the device in */dev/mapper*

```
# service multipathd reload 
Reloading multipathd: [ OK ]
```

```
# multipath -ll
```

```
Jun 09 16:35:56 | multipath.conf line 31, invalid keyword: getuid_callout 
Jun 09 16:35:56 | multipath.conf line 92, duplicate keyword: blacklist 
EMCiSCSI (36006048ccdaa201f61defbc5685c82b1) dm-1 EMC,Celerra 
size=223G features='0' hwhandler='0' wp=rw 
|-+- policy='round-robin 0' prio=1 status=active 
  \degree- 11:0:0:0 sdb 8:16 active ready running
 -+- policy='round-robin 0' prio=1 status=enabled
  \degree- 12:0:0:0 sdc 8:32 active ready running
# ls /dev/mapper/
```

```
control EMCiSCSI myvg-rootvol
```
### **Create a ext4 file system on EMCiSCSIp1**

Location: HA1

- 1. Create the partition
- # **parted /dev/mapper/EMCiSCSI mkpart primary ext4 0 240GB**
	- 2. Create the ext4 file system
- # **mkfs.ext4 /dev/mapper/EMCiSCSIp1**

or the XFS file system

# **mkfs.xfs -d su=64k,sw=8 /dev/mapper/EMCiSCSIp1**

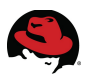

# *4.2 Cluster Creation via Conga*

During this phase the cluster is created. The following prerequisites have been met:

- Network Connectivity
- Shared Storage
- Cluster Management Software (Luci)
- Cluster Software (Ricci)
- Security

There are two ways to create a cluster with Red Hat Enterprise Linux 6. The first way, which is demonstrated in this section is via Conga. The second way, whichis demonstrated in the next section is via CCS.

# **4.2.1 Cluster Software Installation**

At this point in the paper the management server, HA-LUCI, and cluster nodes, HA1 and HA2, have been installed and configured. All three systems: HA-LUCI, HA1, and HA2 have been secured with **iptables** and **SELinux** and the storage has been presented to HA1 and HA2. The next step in the process of deploying the cluster software is to install *ricci* on the cluster nodes HA1 and HA2. This section lists the process for HA1, the same process will need to be applied to HA2 for the cluster to be functional.

### **Install the cluster software on the cluster nodes**

1. Install the High Availability group

```
# yum groupinstall "High Availability"
```
### **4.2.2 Cluster Creation**

1. Set teh password for ricci on both of the cluster nodes

```
# passwd ricci
Changing password for user ricci. 
New password: <password>
Retype new password: <password>
passwd: all authentication tokens updated successfully.
```
- 2. Start the *ricci* and *rgmanager* services on both of the cluster nodes
- # **service ricci restart**
- # **chkconfig ricci on**

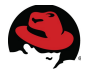

3. From the *luci* web interface click *Create* and form a cluster as show in **[Illustration](#page-31-1) [4.2.2-1: Create Cluster](#page-31-1)**

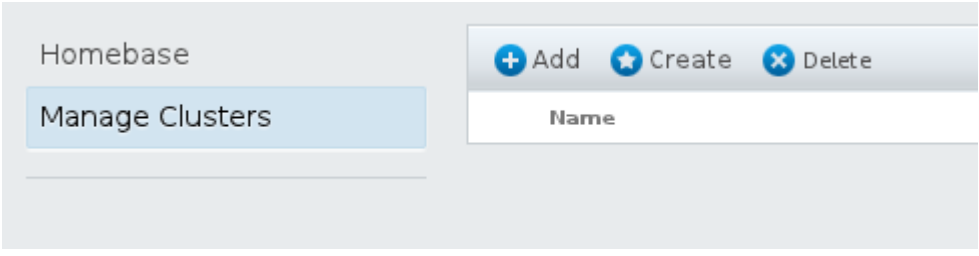

<span id="page-31-1"></span>*Illustration 4.2.2-1: Create Cluster*

On the following screen, click *Create* and provide a name, use the same password as used for the *ricci* account on the cluster nodes, add the nodes and select *Download Packages*. Then select *Create Cluster* as shown in **[Illustration 4.2.2-2:Create Cluster](#page-31-0)** 

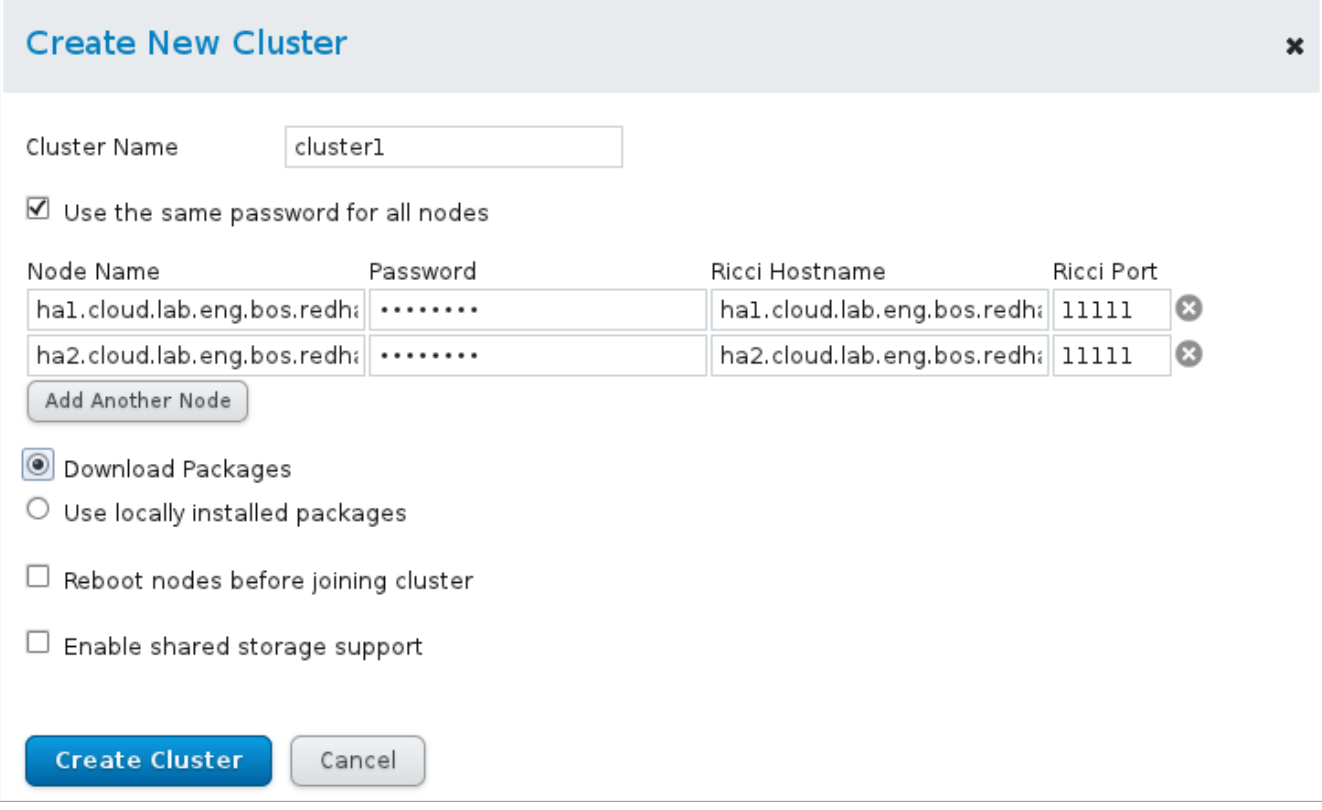

<span id="page-31-0"></span>*Illustration 4.2.2-2:Create Cluster* 

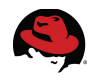

4. After the nodes are installed they appear in the *luci* interface as in **[Illustration 4.2.2-3:](#page-32-1) [Cluster Nodes](#page-32-1)**

| <b>Nodes</b>                                                                | Fence Devices                    | Failover Domains | Resources | Service Groups | Configure      |  |
|-----------------------------------------------------------------------------|----------------------------------|------------------|-----------|----------------|----------------|--|
| <b>C</b> Add<br>S Join Cluster & Leave Cluster<br>Reboot<br><b>X</b> Delete |                                  |                  |           |                |                |  |
|                                                                             | Node Name                        |                  | Node ID   | Votes          | <b>Status</b>  |  |
|                                                                             | hal.cloud.lab.eng.bos.redhat.com |                  |           |                | Cluster Member |  |
|                                                                             | ha2.cloud.lab.eng.bos.redhat.com | 2                |           | Cluster Member |                |  |

<span id="page-32-1"></span>*Illustration 4.2.2-3: Cluster Nodes*

### **4.2.3 Fencing**

This reference architecture utilizes two methods for fencing. The primary method for fencing is with a network capable power distribution unit. The second is with IPMI over LAN which connects to the Dell DRAC 6. Both of these methods provide power control to the servers which can help prevent data corruption if there are problems with the cluster. Ensure that the IPMI interfaces on the servers and the network based power distribution units can be reached from the cluster Ethernet interfaces on both nodes.

For network power switch (NPS) fencing, add one fence device per NPS, in this case APC. After the devices are added, add multiple instances to the fence method depending on how many power outlets are used. Tables **[Table 4.2.3-1: APC 1 Configuration](#page-32-0)** and **[Table 4.2.3-](#page-33-0) [2: APC 2 Configuration](#page-33-0)** show the APC port / IP setup for this reference architecture.

| APC <sub>1</sub>    | <b>Parameters</b>     |  |  |
|---------------------|-----------------------|--|--|
| <b>Username</b>     | refarch               |  |  |
| Password            | <password></password> |  |  |
| <b>IP Address</b>   | 10.16.128.45          |  |  |
| <b>SSH Protocol</b> | $V1^{12}$             |  |  |
| HA1 Power Supply 1  | Port 20               |  |  |
| HA2 Power Supply 1  | Port 22               |  |  |

<span id="page-32-0"></span>*Table 4.2.3-1: APC 1 Configuration*

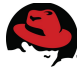

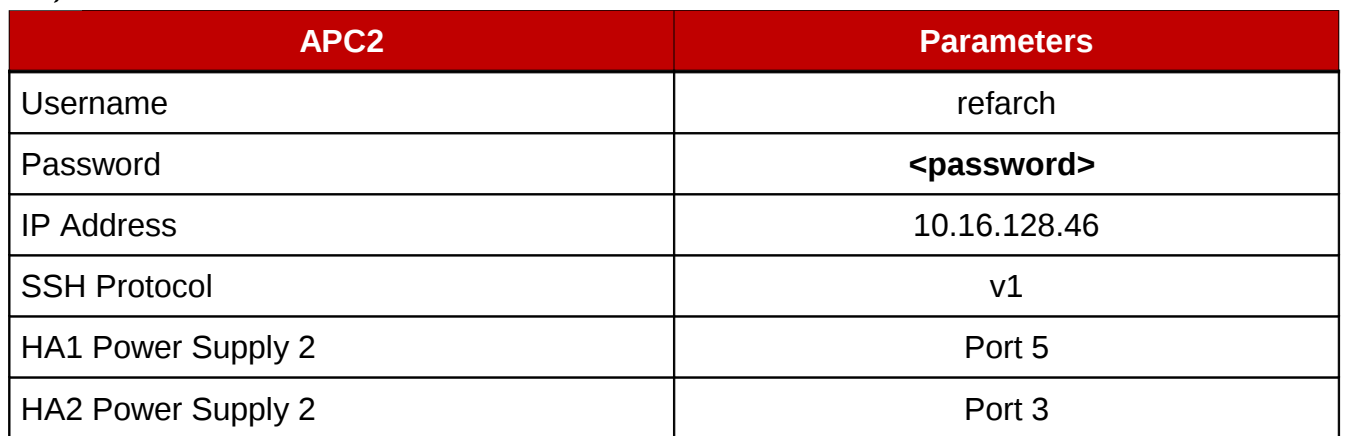

### <span id="page-33-0"></span>*Table 4.2.3-2: APC 2 Configuration*

### **Configuring a Network Power Switch Fencing Device**

Following are the steps that provide a high level overview of configuring the NPS fencing device:

- 1. Create the fence device instances for both cluster nodes
- 2. Create the fence methods for each cluster nodes
- 3. Associate the fence devices to the appropriate fence methods

Detailed steps follow below.

Location: Browser connected to *luci* interface

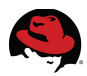

1. Add the fence devices, click on **Fence Devices** in the upper navigation menu, click **Add** and choose the **APC Power Switch** from the drop-down menu as shown in **[Illustration](#page-34-0) [4.2.3-1: Configure APC 1 Fence Device](#page-34-0)** and click **Submit**. The **power wait** option dictates how long to wait after issuing a power off or a power on command.

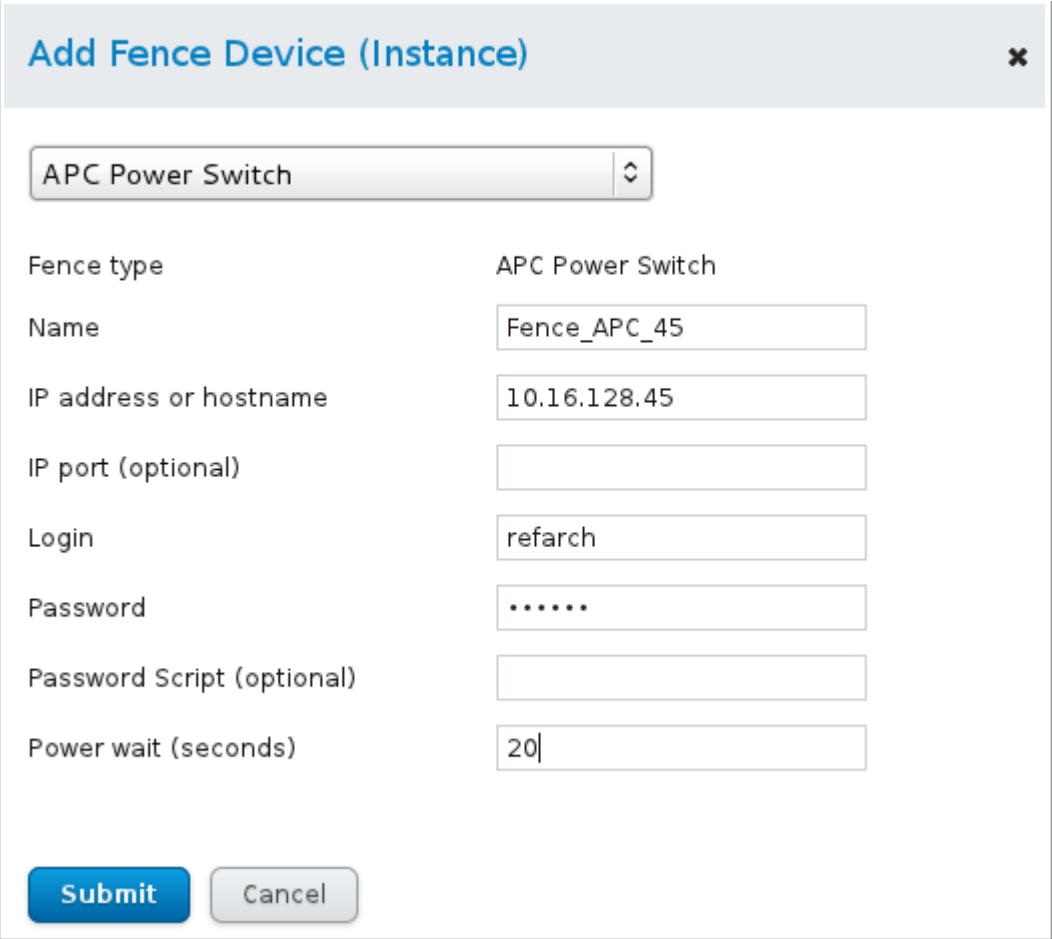

<span id="page-34-0"></span>*Illustration 4.2.3-1: Configure APC 1 Fence Device*

Add a second device as shown in **[Illustration 4.2.3-2: APC Fence Devices](#page-35-0)** with the specified parameters and click **Submit**.

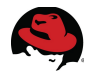

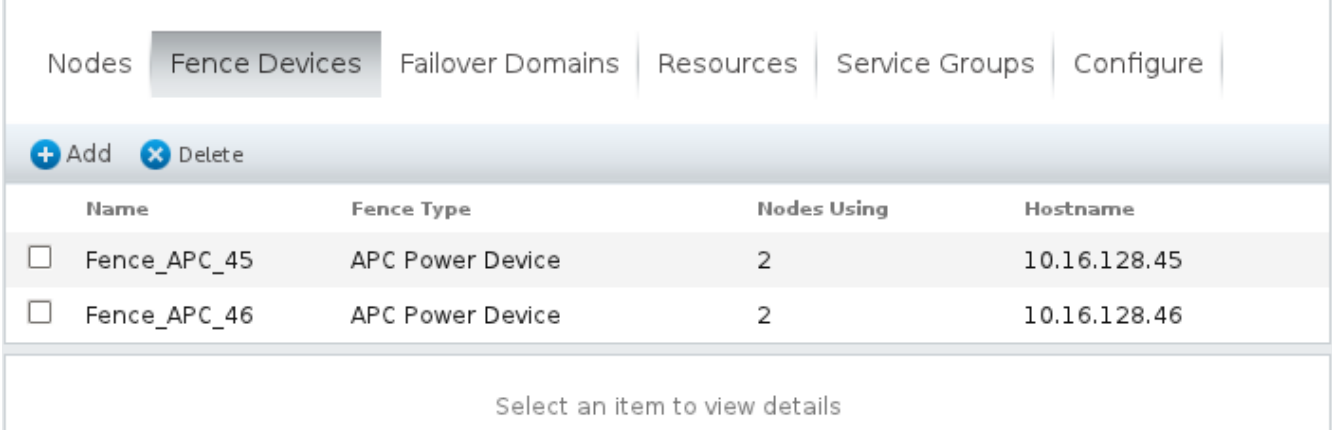

### <span id="page-35-0"></span>*Illustration 4.2.3-2: APC Fence Devices*
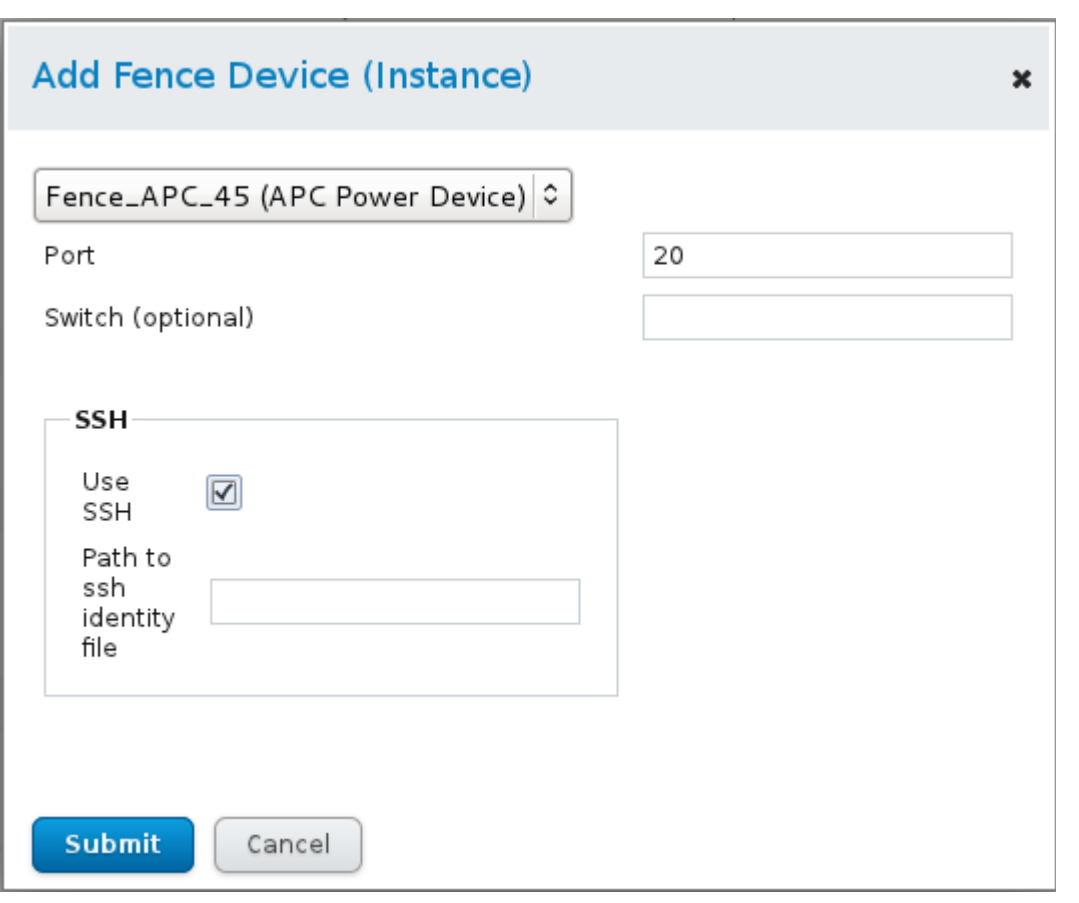

*Illustration 4.2.3-3: HA1 Device to Method Association*

<span id="page-36-0"></span>*Port 20*

2. Associate the fence devices to the nodes by clicking on *Nodes* in the upper navigation menu, select HA1, click *Add Fence Method* and provide a fence method name of HA1\_Method\_APC and click Submit. Once the fence method is added click the *Add Fence Instance,* select Fence\_APC\_45, provide the parameters as shown in **[Illustration 4.2.3-3: HA1 Device to Method Association Port 20](#page-36-0)** and click *Submit***.**

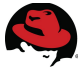

3. Add the device to the HA1\_Method\_APC method with the other port now as shown in **[Illustration 4.2.3-4: HA1 Device to Method Association Port 5](#page-37-0)** by clicking on *Add Fence Instance* and choosing the Fence\_APC\_46 device. The ports signify the location of the power cables on the APC unit.

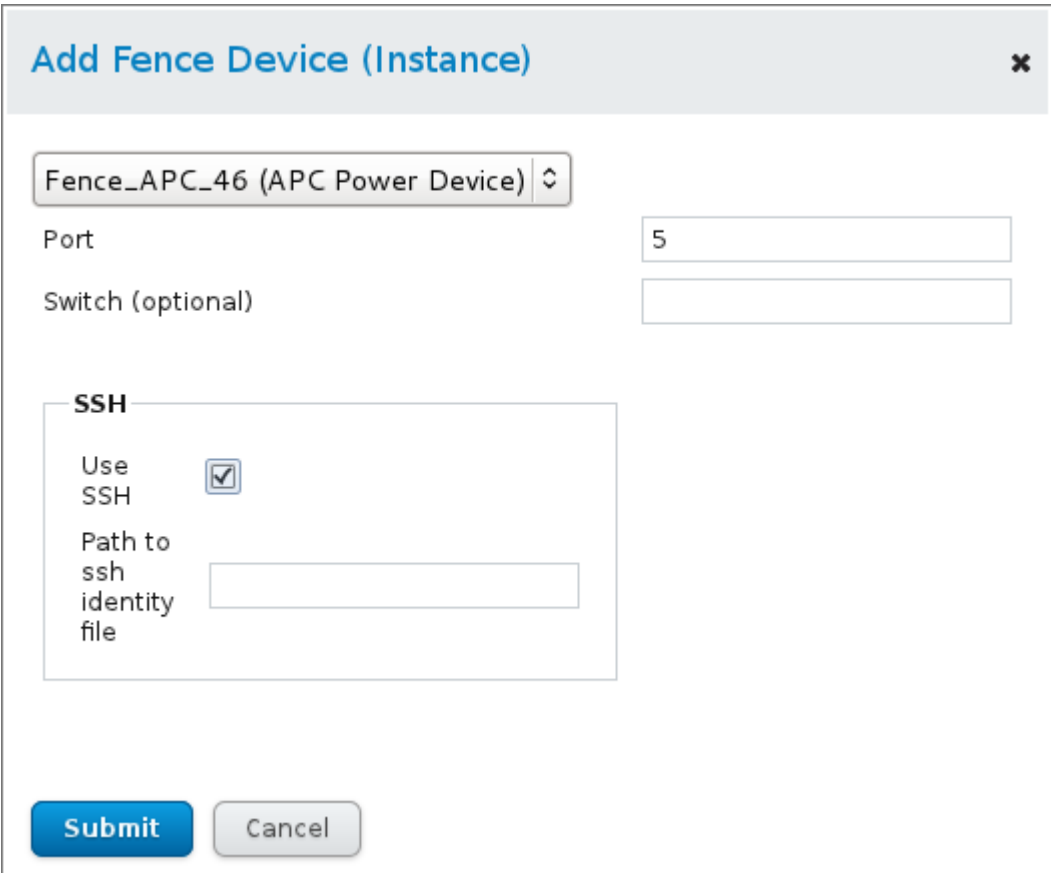

<span id="page-37-0"></span>*Illustration 4.2.3-4: HA1 Device to Method Association Port 5*

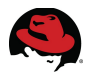

- 4. Add a second Fence Method for HA2, associate the APC fence devices to this method. Choose the node HA2, click *Add Fence Method* and populate with the name HA2\_Method\_APC and click *Submit***.**
- 5. Click *Add Fence Instance* and add the following fence devices to the HA2\_Method\_APC as shown in **[Illustration 4.2.3-5: HA2 Device to Method Association Port 22](#page-38-0)**

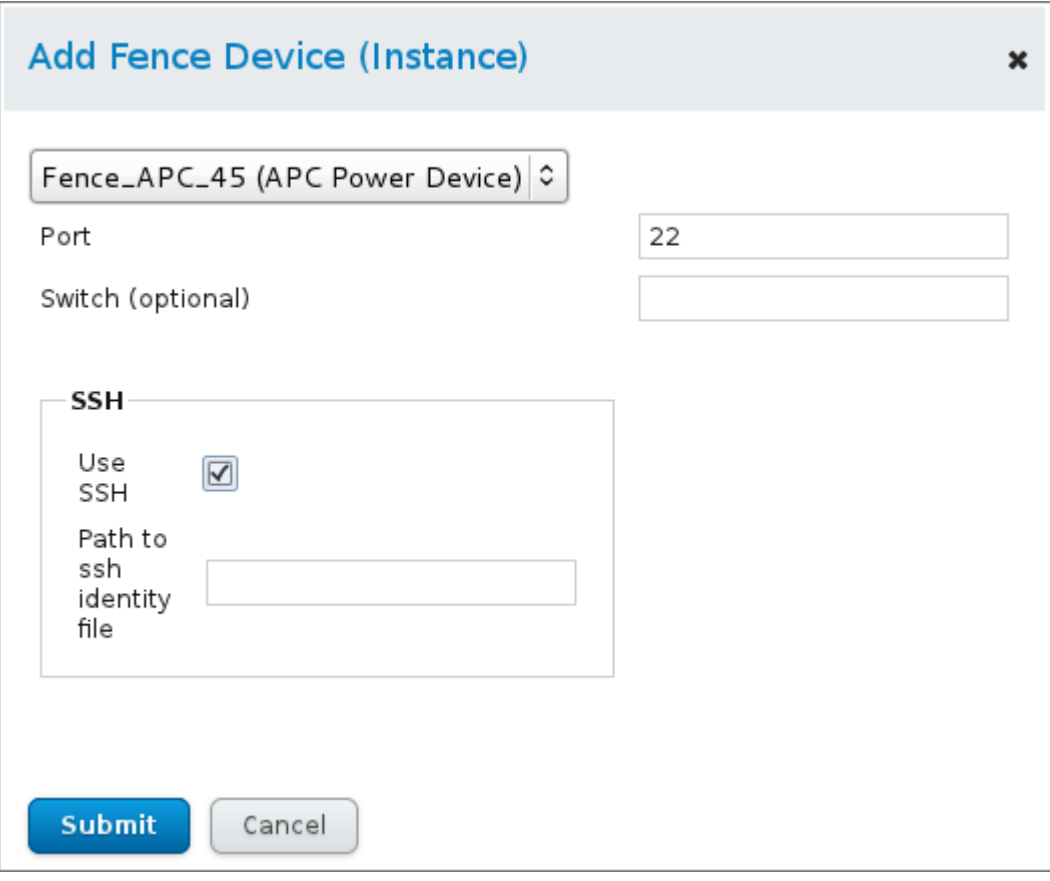

<span id="page-38-0"></span>*Illustration 4.2.3-5: HA2 Device to Method Association Port 22*

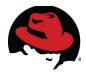

6. Click on **Add Fence Instance** and add the second port as shown in **[Illustration 4.2.3-6:](#page-39-0) [HA2 Device to Method Association Port 3](#page-39-0)** and click *Submit***.**

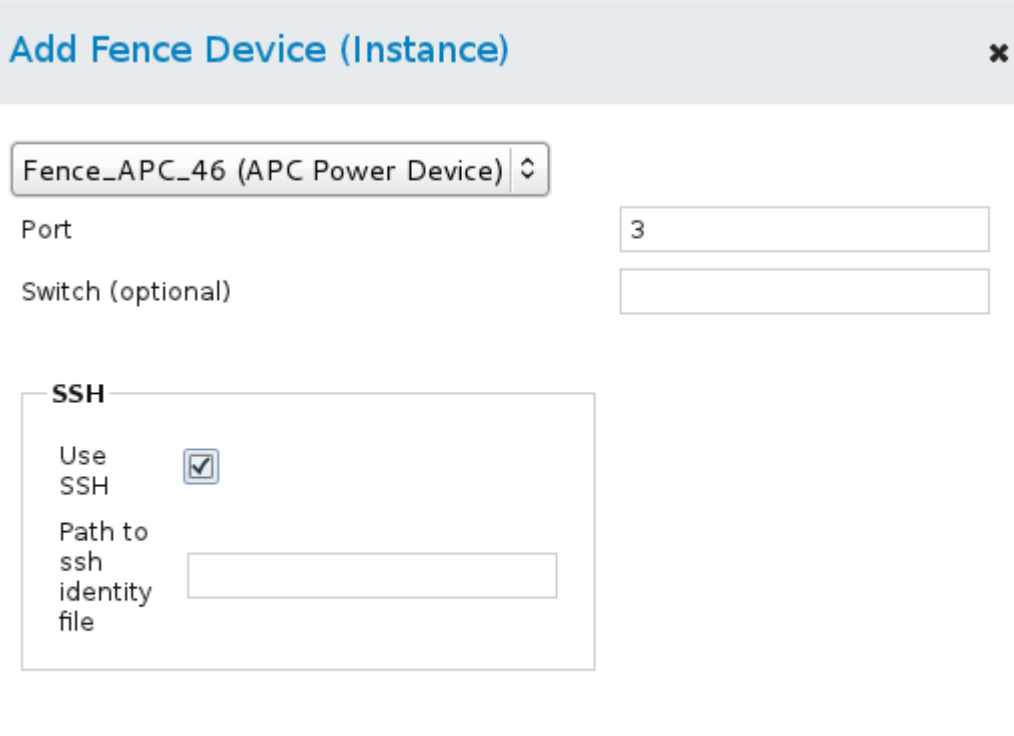

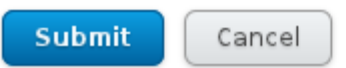

# *Illustration 4.2.3-6: HA2 Device to Method Association*

<span id="page-39-0"></span>*Port 3*

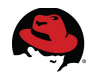

7. Once the devices have been associated with the method for each server, the Fence Devices section should look like **[Illustration 4.2.3-7: HA2 Fencing Configuration](#page-40-0)**

| HA2_Method_APC |                    |                    |  |
|----------------|--------------------|--------------------|--|
|                | Name               | <b>Type/Values</b> |  |
|                | Fence_APC_45       | APC Power Device   |  |
|                |                    | option : off       |  |
|                |                    | port : 22          |  |
|                |                    | secure : on        |  |
|                | Fence_APC_46       | APC Power Device   |  |
|                |                    | option : off       |  |
|                |                    | port : 3           |  |
|                |                    | secure : on        |  |
|                | Fence_APC_45       | APC Power Device   |  |
|                |                    | option : on        |  |
|                |                    | port : 22          |  |
|                |                    | secure : on        |  |
|                | Fence_APC_46       | APC Power Device   |  |
|                |                    | option : on        |  |
|                |                    | port : 3           |  |
|                |                    | secure : on        |  |
|                | Add Fence Instance |                    |  |

<span id="page-40-0"></span>*Illustration 4.2.3-7: HA2 Fencing Configuration*

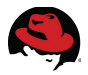

#### **Configure IPMI LAN Fencing Device**

1. Click on the *Fence Devices* tab in the upper navigation menu to add a fence device and click *Add.* Provide the following information as shown in **[Illustration 4.2.3-8: HA1](#page-41-0) [Fence Device](#page-41-0)** and then click *Submit*

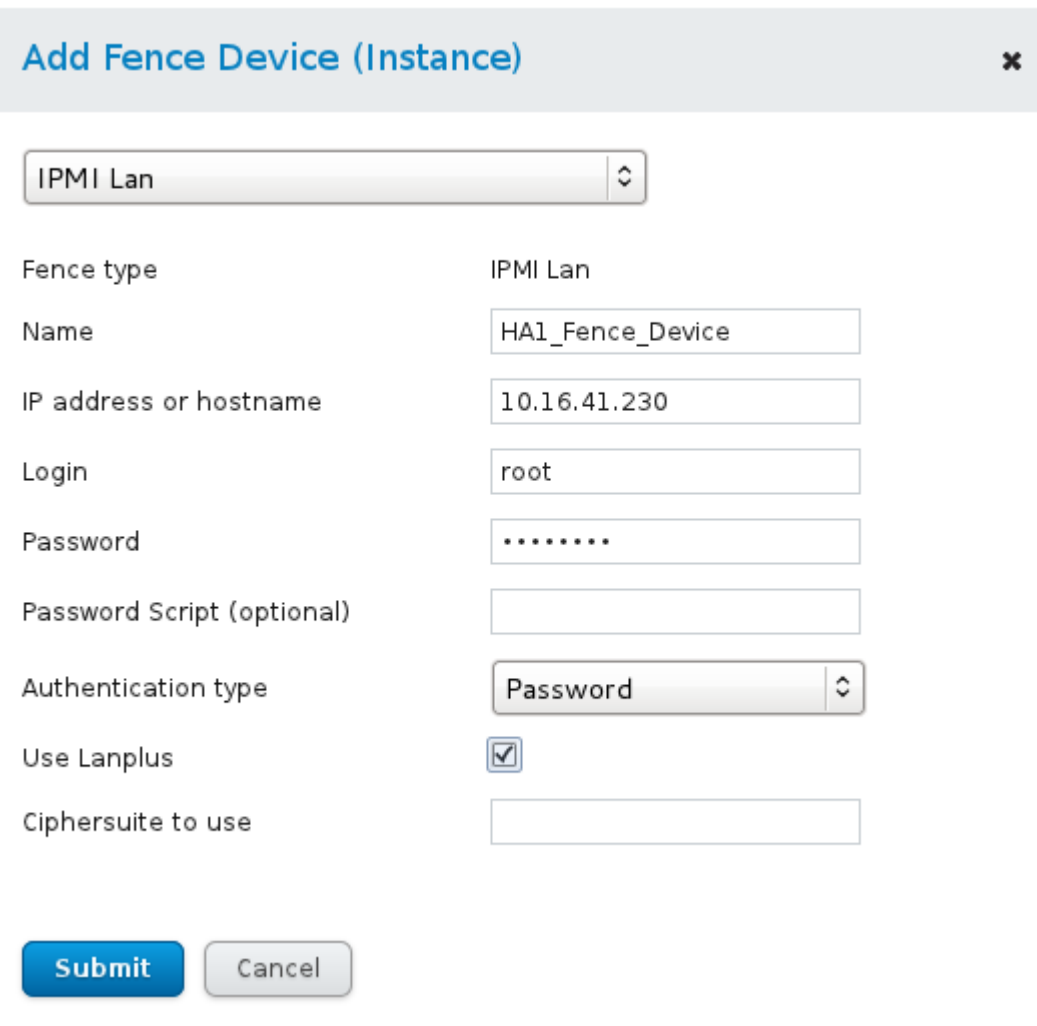

<span id="page-41-0"></span>*Illustration 4.2.3-8: HA1 Fence Device*

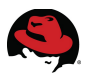

2. Click on the *Fence Devices* tab in the upper navigation menu to add a fence device and click *Add.* Provide the following information as shown in **[Illustration 4.2.3-9: HA2](#page-42-0) [Fence Device](#page-42-0)** and then click *Submit*

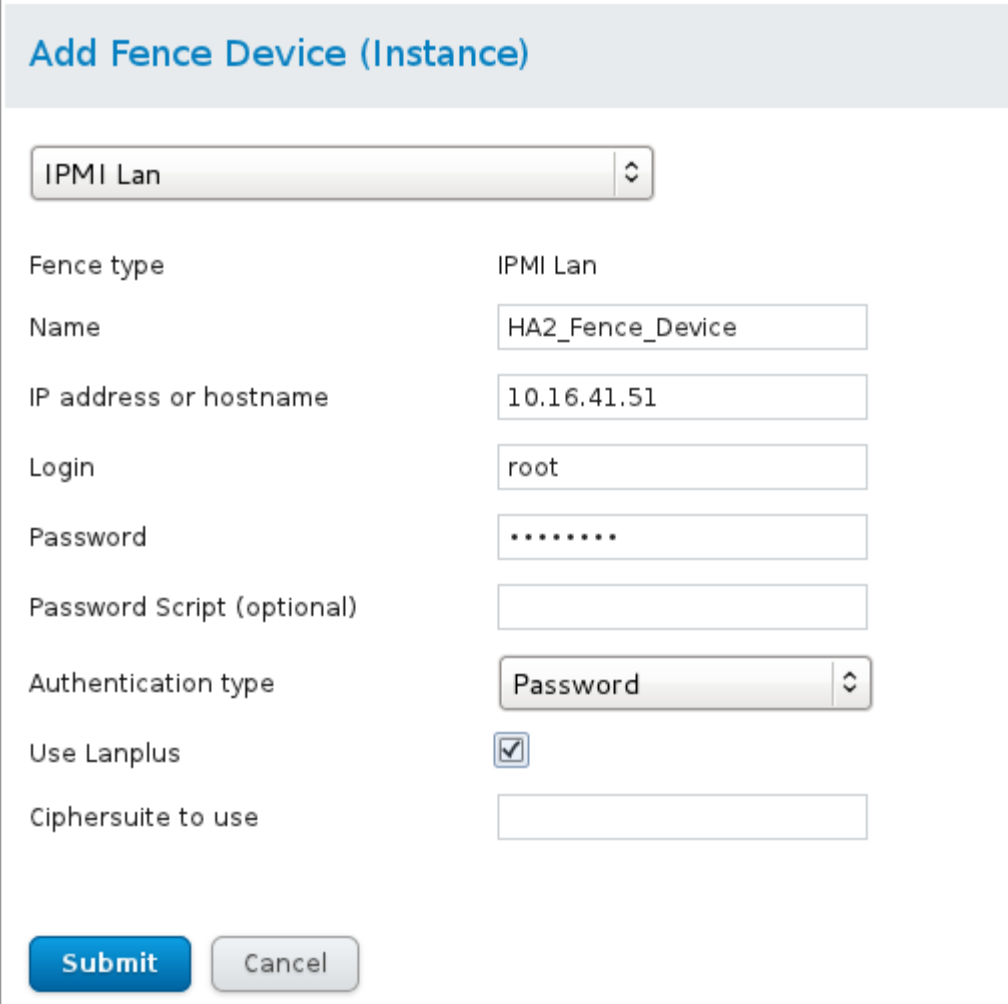

<span id="page-42-0"></span>*Illustration 4.2.3-9: HA2 Fence Device*

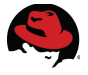

- 2. Associate the fence devices with the appropriate nodes
	- 1. Click on *Nodes* in the upper navigation menu and select HA1 and click *Add Fence Method* and providea name of HA1\_Method, next add a *Fence Instance.* Perform this for both servers as shown in **[Illustration 4.2.3-10: HA1 Fence Instance](#page-43-1)** and **[Illustration 4.2.3-11: HA2 Fence Instance](#page-43-0)**

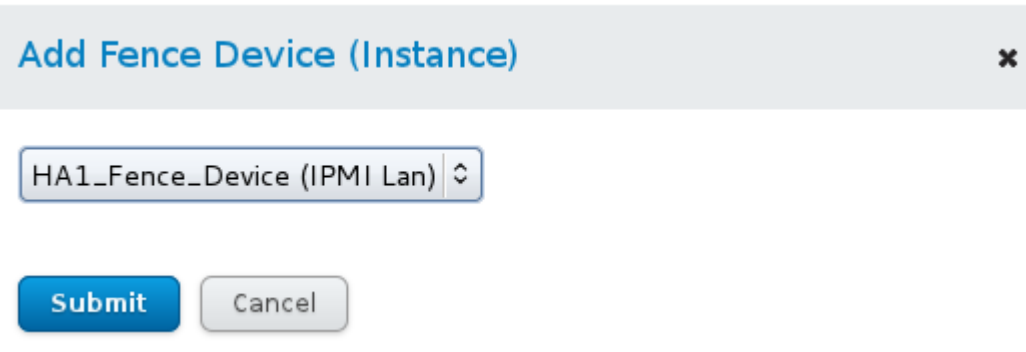

<span id="page-43-1"></span>*Illustration 4.2.3-10: HA1 Fence Instance*

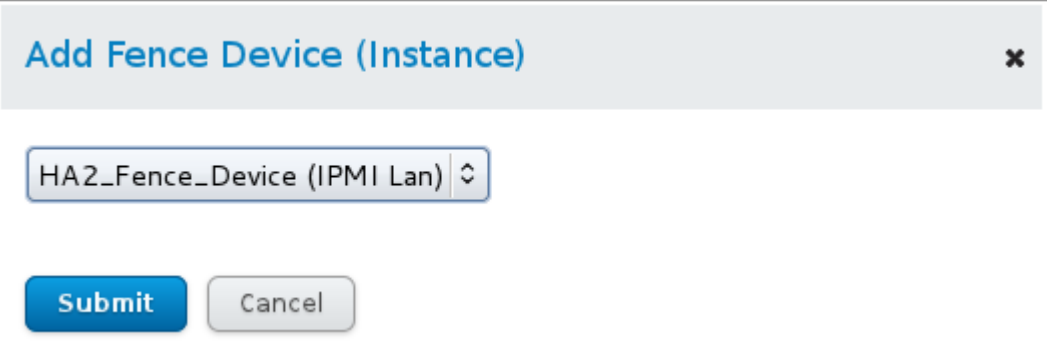

<span id="page-43-0"></span>*Illustration 4.2.3-11: HA2 Fence Instance*

Once all the fence methods and devices have been added, the APC fencing method is the primary fence device and the IPMI LAN method is secondary fence device.

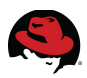

# **4.2.4 Failover Domains**

Failover Domains are only necessary when prioritizing nodes in the cluster. Click on the *Failover Domains* tab in the upper navigation menu and then click *Add*. Provide a *Name* and policy as shown below, select the members and click *Create***.** The *failover* domain properties should look like **[Illustration 4.2.4-1: Create Failover Domain](#page-44-0)**

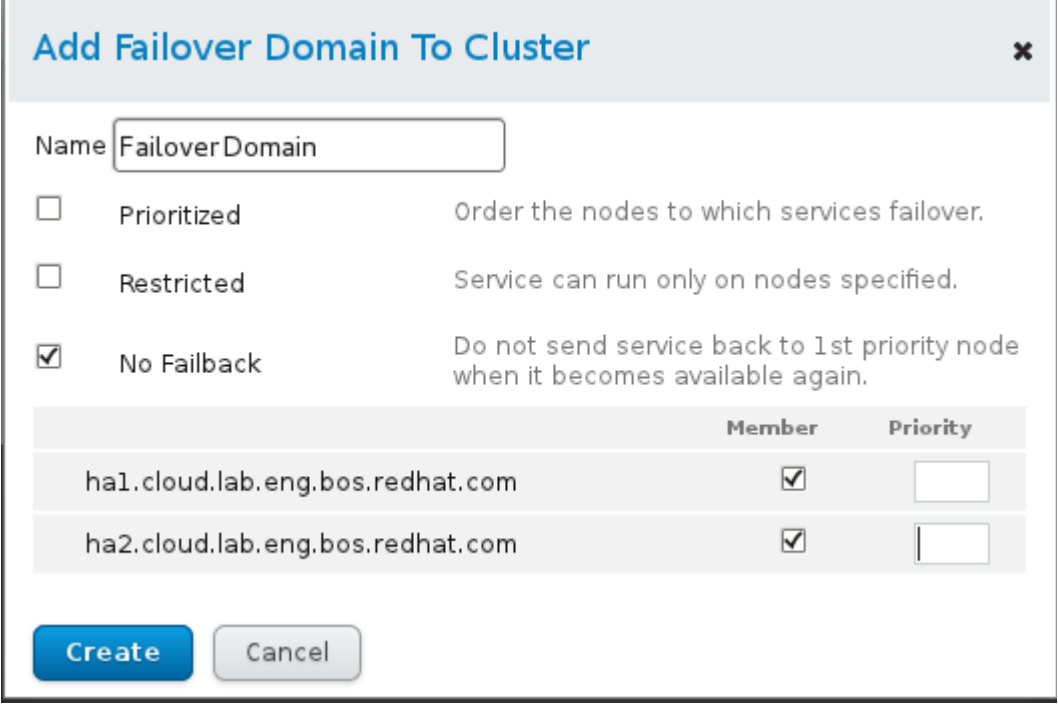

<span id="page-44-0"></span>*Illustration 4.2.4-1: Create Failover Domain*

### **4.2.5 Cluster Resources**

This section will list the resources that are configured for this cluster. Cluster resources are building blocks that you create and manage in the cluster configuration file - for example, an IP address, an application initialization script, or a Red Hat GFS2 shared partition. The resources used in this paper are:

- IP Address
- File System
- NFS Export
- NFS Client

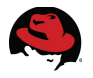

- 1. Click *Resources* on the upper navigation menu and click *Add***.**
- 2. Select **IP Address** from the drop-down menu and fill out the options as shown in **[Illustration 4.2.5-1: Adding IP Address](#page-45-0)** and click *Submit***.** For the Number of seconds to sleep after removing an IP address, it is safe to take the defaults when using NFS, if using something other than NFS, it is safe to set it to zero.

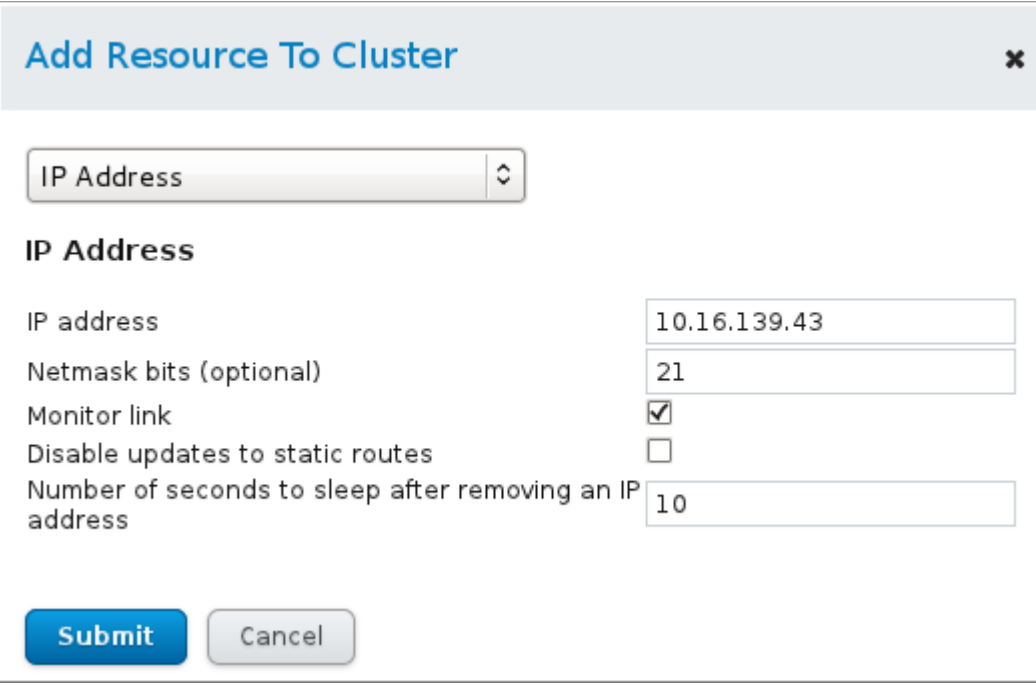

<span id="page-45-0"></span>*Illustration 4.2.5-1: Adding IP Address*

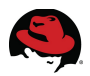

×

3. Click *Add* and select file system from the drop-down menu as shown in **[Illustration](#page-46-0) [4.2.5-2: Add File System to Cluster](#page-46-0)** and click **S***ubmit***.** If the file system is XFS, pick XFS from the **Filesystem type** dropdown.

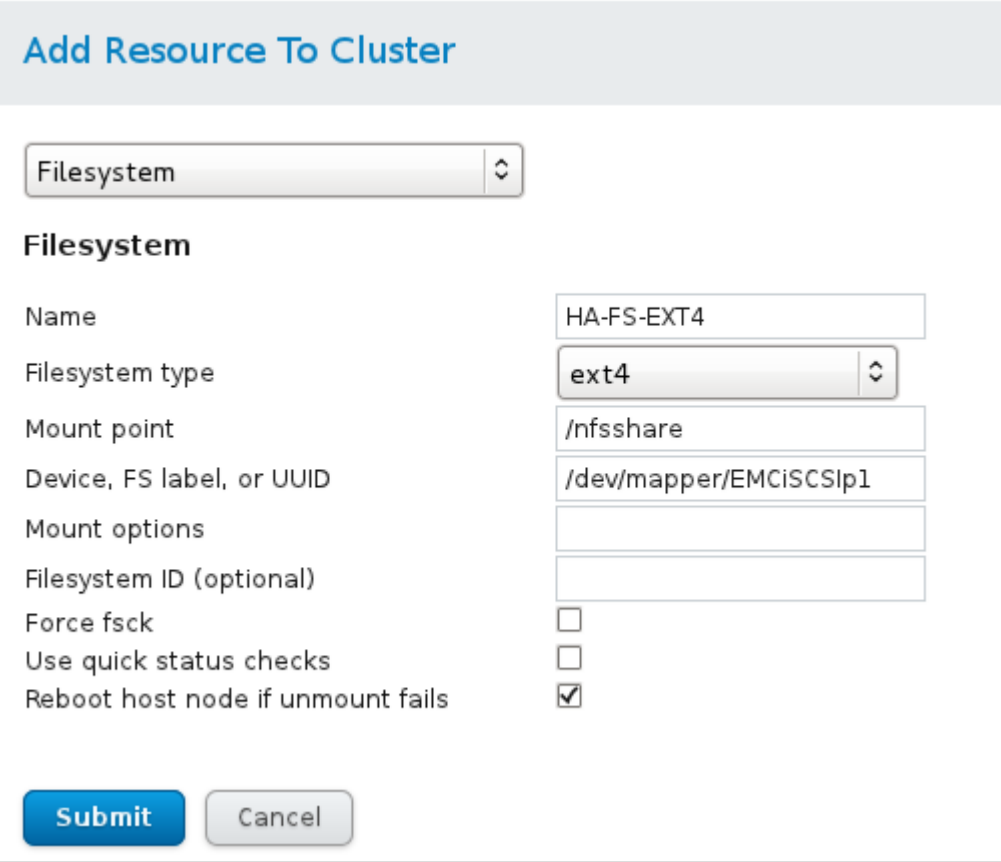

<span id="page-46-0"></span>*Illustration 4.2.5-2: Add File System to Cluster*

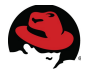

4. Click *Add* and select *NFS v3 Export* from the drop-down menu as shown in **[Illustration](#page-47-1) [4.2.5-3: Adding NFS Export](#page-47-1)** and click *Submit***.**

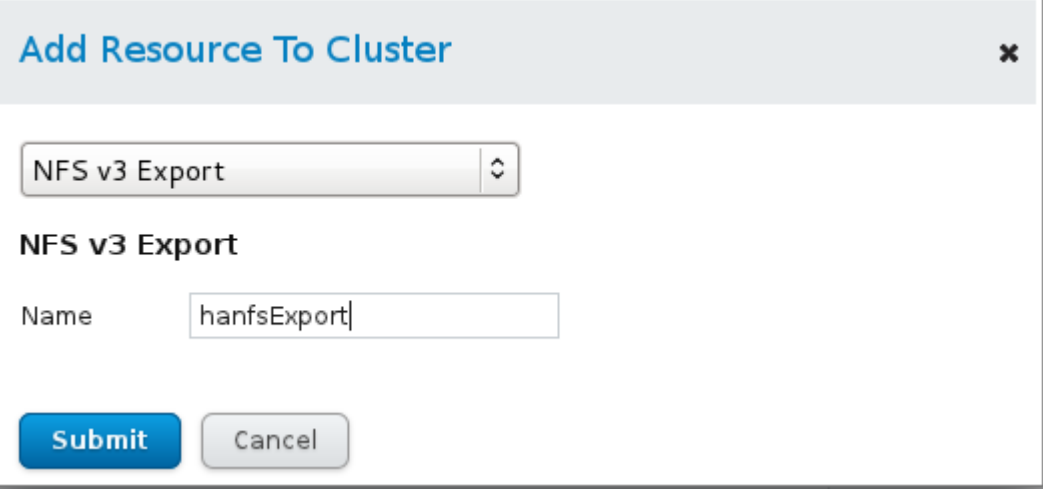

<span id="page-47-1"></span>*Illustration 4.2.5-3: Adding NFS Export*

- 5. Click *Add* and select *NFS Client* from the drop-down menu as shown in **[Illustration](#page-47-0) [4.2.5-4: Adding NFS Client](#page-47-0)** and click *Submit***.** The options provide the following functinality:
- *rw* Allow both read and write access to the share
- *async* replies to NFS client before the data is written to disk. This improves performance but could result in lost data if the node goes down.
- *no\_root\_squash* allows root to connect as root and write to the NFS share

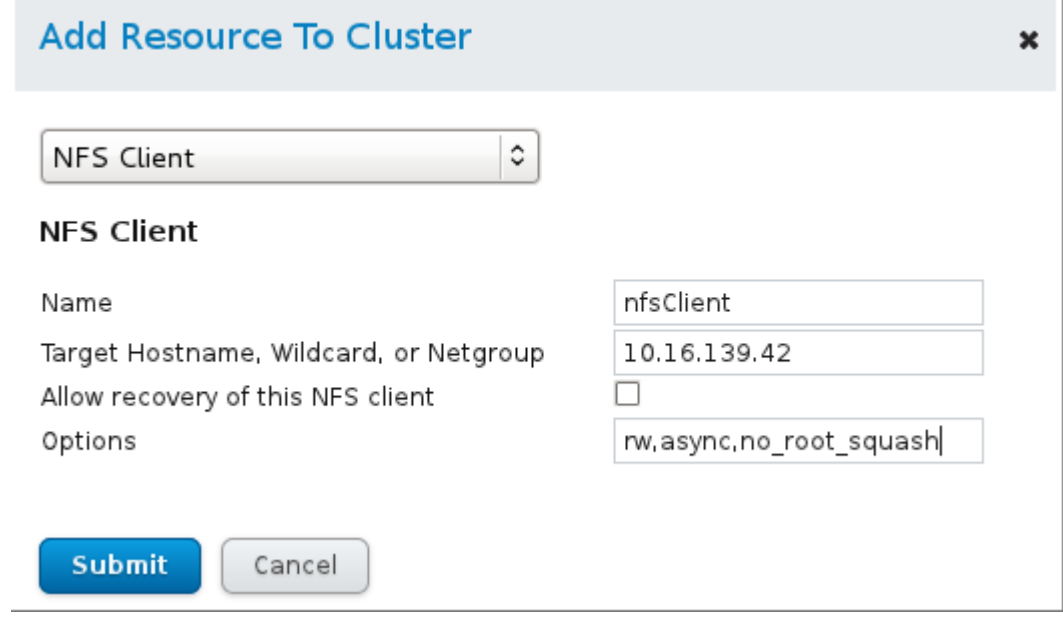

<span id="page-47-0"></span>*Illustration 4.2.5-4: Adding NFS Client*

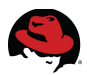

## **4.2.6 Cluster Services**

- 1. Click on *Service Groups* in the upper navigation menu and click *Add.* Fill out the properties of the service and click *Submit***.**
	- 1. Click *Add Resource* and select the IP Address resource from the drop-down menu
	- 2. Click *Add a Child Resource* and select *File system* Resource from the drop-down menu. This makes the File System a child of the IP Address.
	- 3. Click *Add a Child Resource* and select the *NFS Export* resource from the drop-down menu. This makes the *NFS Export* a child of the *File System*.
	- 4. Click *Add a Child Resource* and select the *NFS Client* resource from the drop-down menu and click *Submit.* This makes the *NFS Client* a child of the *NFS Export*.
	- 5. Start the resource from the *Service Groups* tab by checking the service and clicking the *Start* button as shown in **[Illustration 4.2.6-1: Start NFS Resource](#page-48-0)**

<span id="page-48-0"></span>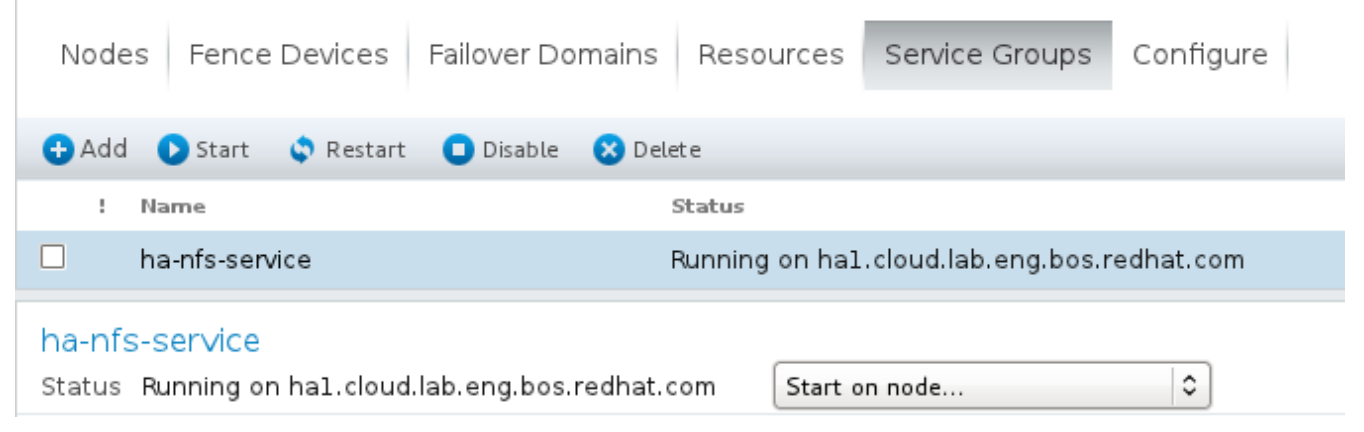

*Illustration 4.2.6-1: Start NFS Resource*

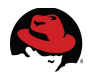

# <span id="page-49-0"></span>*4.3 Cluster Creation via CCS*

When using the CCS tool, there are two ways that the cluster settings can be created / modified. The first way is to edit an existing *cluster.conf* file on remote cluster nodes. The second is that CCS creates a cluster from scratch by creating a *cluster.conf* file locally that is pushed out to the cluster nodes. This section evaluates the second method and builds a cluster as well as the services from scratch and then push the *cluster.conf* file out to the cluster nodes. This section isperformed on cluster nodes that were cleanly re-installed.

There are a few actions that CCS can perform, the first being a query. CCS can query a remote host and pull information like version number, services, fence devices, etc. Second, CCS can modify a *cluster.conf* file. Finally, CCS can synchronize the cluster configuration throughout the cluster as well as start and stop cluster services.

This section provides a script which creates a local *cluster.conf* file and performs the following tasks:

- 1. Checks for existence of *cluster.conf* file and if it's there, back it up
- 2. Create the cluster infrastructure
- 3. Add primary fence methods, devices and instances
- 4. Add secondary fence methods, devices and instances
- 5. Add the failover domain
- 6. Add the resources
- 7. Add the service
- 8. Validate the configuration
- 9. Activate the configuration

### **4.3.1 Install the Cluster Software**

#### **Location: HA1 and HA2**

1. Install the high availability group with yum

```
# yum groupinstall "High Availability"
```
2. Set the password for ricci and chkconfig the service on

```
# passwd ricci
```
# **chkconfig ricci on**

## **4.3.2 Run the CCS Script**

The CCS script is called *cluster-config.sh* and can be run from root's home directory. This contents of the script can be modified to match the cluster environment. The contents below can be copied and pasted to create the script and then make the script executable and run it.

Location: HA1 and HA2

```
# service rgmanager start && service ricci start
```
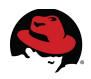

```
Location: HA-LUCI
 #!/bin/bash
 # This script will create a highly available cluster provide NFS services 
 # Start script logging 
 \left(# Set variables 
 MAINDIR="cluster_configuration"
 CONFBACKUP="$MAINDIR/cluster_backup" 
 LOGSCRIPT="$MAINDIR/cluster_script_logs" 
 CCSGEN="ccs -f cluster.conf" 
 NODE1="ha1.cloud.lab.eng.bos.redhat.com" 
 NODE2="ha2.cloud.lab.eng.bos.redhat.com" 
 FSRESOURCE="/dev/mapper/EMCiSCSIp1" 
 IPRESOURCE="10.16.139.46/21" 
 # Create logging directories 
 mkdir -p $CONFBACKUP 
 mkdir -p $LOGSCRIPT 
 # Function to check if ccs exists 
 CCSEXISTS() { 
 if [ ! -f /usr/sbin/ccs ]; then 
          echo 
          echo "ccs is not installed" 
          echo "make sure this system is registered with the HA rhn channel" 
          echo 
          exit 1 
 fi 
 } 
 # Function to test if the cluster.conf file exists 
 CLUSTERFILE() { 
 if [ -f cluster.conf ]; then 
          echo 
          echo "cluster.conf exists, backing up" 
          echo 
          cp cluster.conf $CONFBACKUP/cluster.conf-`date +%F_%T`.backup 
 fi 
 } 
 # Function to validate the cluster.conf file 
 VALIDATE() { 
 echo 
 echo "Validating the cluster.conf" 
 xmllint \-\-relaxng /usr/share/ccs/cluster.rng cluster.conf &> /dev/null 
 if [ $? == 0 ]; then
          echo "cluster.conf is validated" 
 else
```
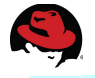

fi

echo "cluster.conf is not validated"

} # Function to deploy cluster.conf to nodes and start clustering DEPLOY() { echo "Push out the configuration to \$NODE1 and \$NODE2" \$CCSGEN -h \$NODE1 --setconf \$CCSGEN -h \$NODE2 --setconf echo "Synchronize and activate the cluster.conf file on the nodes \$NODE1 and \$NODE2" ccs -h \$NODE1 --sync --activate ccs -h \$NODE2 --sync --activate echo "Starting cluster services" ccs -f cluster.conf --startall } # check for existence of ccs and cluster.conf file **CCSEXISTS** CLUSTERFILE echo echo "This script is creating the cluster from scratch, on a local system that will be copied to the cluster nodes" \$CCSGEN --createcluster ccsCluster # add the nodes \$CCSGEN --addnode \$NODE1 \$CCSGEN --addnode \$NODE2 # BEGIN ADDING APC FENCING echo echo "Start of adding APC Fence Configuration" \$CCSGEN --addmethod HA1\_Method\_APC \$NODE1 \$CCSGEN --addmethod HA2\_Method\_APC \$NODE2 echo "Adding APC fence devices" \$CCSGEN --addfencedev Fence\_APC\_45 agent="fence\_apc" ipaddr="10.16.128.45" login="refarch" passwd="a22BCv" power\_wait="20" \$CCSGEN --addfencedev Fence\_APC\_46 agent="fence\_apc" ipaddr="10.16.128.46" login="refarch" passwd="a22BCv" power\_wait="20" echo "Adding APC fence instances" \$CCSGEN --addfenceinst Fence\_APC\_45 \$NODE1 HA1\_Method\_APC option="off" port="20" secure="on" \$CCSGEN --addfenceinst Fence\_APC\_46 \$NODE1 HA1\_Method\_APC option="off" port="5" secure="on" \$CCSGEN --addfenceinst Fence\_APC\_45 \$NODE1 HA1\_Method\_APC option="on" port="20" secure="on" \$CCSGEN --addfenceinst Fence\_APC\_46 \$NODE1 HA1\_Method\_APC option="on" port="5" secure="on" \$CCSGEN --addfenceinst Fence\_APC\_45 \$NODE2 HA2\_Method\_APC option="off"

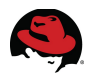

port="22" secure="on" \$CCSGEN --addfenceinst Fence\_APC\_46 \$NODE2 HA2\_Method\_APC option="off" port="3" secure="on" \$CCSGEN --addfenceinst Fence\_APC\_45 \$NODE2 HA2\_Method\_APC option="on" port="22" secure="on" \$CCSGEN --addfenceinst Fence\_APC\_46 \$NODE2 HA2\_Method\_APC option="on" port="3" secure="on" echo "End of adding APC Fence Configuration" echo # END APC FENCING # BEGIN IPMI LAN FENCING # add fence method echo "Start of adding IPMI LAN Fence Configuration" \$CCSGEN --addmethod fence\_ipmilan \$NODE1 \$CCSGEN --addmethod fence\_ipmilan \$NODE2 echo "Adding IMPI LAN fence devices" \$CCSGEN --addfencedev ha1\_fence agent=fence\_ipmilan auth=password ipaddr=10.16.41.230 lanplus=on login=root name=ha1\_fence passwd=<password> \$CCSGEN --addfencedev ha2\_fence agent=fence\_ipmilan auth=password ipaddr=10.16.41.51 lanplus=on login=root name=ha1\_fence passwd=<password> echo "Add IMPI LAN fence instances" \$CCSGEN --addfenceinst ha1\_fence \$NODE1 fence\_ipmilan \$CCSGEN --addfenceinst ha2\_fence \$NODE2 fence\_ipmilan echo "End of adding IPMI LAN Fence Configuration" echo # END IMPI LAN FENCING # BEGIN FAILOVER DOMAIN echo "Add failover domain" \$CCSGEN --addfailoverdomain ccsFailoverDomain echo "Add nodes to failover domain" \$CCSGEN --addfailoverdomainnode ccsFailoverDomain \$NODE1 \$CCSGEN --addfailoverdomainnode ccsFailoverDomain \$NODE2 # END FAILOVER DOMAIN # BEGIN ADDING RESOURCES echo "Add IP Address resource" \$CCSGEN --addresource ip address="\$IPRESOURCE" sleeptime=10 echo "Add File system resource" \$CCSGEN --addresource fs device="\$FSRESOURCE" mountpoint="/nfsshare" name="fileSystem" echo "Add NFS Export" \$CCSGEN --addresource nfsexport name="nfsExport" echo "Add NFS Client" \$CCSGEN --addresource nfsclient name="nfsClient" options="rw" target="10.16.139.0/21" echo "Add Service" \$CCSGEN --addservice ha-nfs-service domain="ccsFailoverDomain"

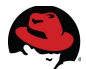

recovery="relocate" # END ADDING RESOURCES

# BEGIN NESTING RESOURCES echo "Add IP address as subservice of top level service" \$CCSGEN --addsubservice ha-nfs-service ip ref="\$IPRESOURCE"

echo "Add filesystem as subservice of IP address" \$CCSGEN --addsubservice ha-nfs-service ip:fs ref="fileSystem"

echo "Add NFS export as subservice of filesystem" \$CCSGEN --addsubservice ha-nfs-service ip:fs:nfsexport ref="nfsExport"

echo "Add NFS client as subservice of NFS export" \$CCSGEN --addsubservice ha-nfs-service ip:fs:nfsexport:nfsclient ref="nfsClient" # END NESTING RESOURCES

# BEGIN CONFIGURE TWO NODE echo "Configure for Two node" \$CCSGEN --setcman two\_node=1 expected\_votes=1 # END CONFIGURE TWO NODE

echo "Add xml tag to beginning of file" sed -i '1 i <?xml version="1.0"?>' cluster.conf

# Call validate function VALIDATE

echo

echo "The cluster.conf file has been generated" echo

# Call DEPLOY function **DEPLOY** 

# End script logging ) | tee -a cluster configuration/cluster script logs/cluster output-\$(date + %F\_%T).log

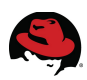

# **5 Cluster Administration**

# *5.1 Adding Clients to NFS Export*

This reference architecture provides an example of deploying NFS in a secure environment where access to the NFS share is explicit. There are two ways to allow access to NFS shares, the first way is to allow access to a network, or multiple hosts. The second way is to explicitly allow access to certain hosts on the network. By using the second method the NFS administrator has more control over which hosts can utilize the NFS services. This section demonstrates adding additional hosts to the clustered NFS service client using both *luci* and CCS.

#### **Add hosts to NFS Service with Luci**

Location: ha-luci

**Apply** 

1. Get the current status of the NFS client export. Click on **Resources** on the upper navigation menu, then click on the NFS Client resource. As shown in **[Illustration 5.1-](#page-54-0) [1: Single Client Access](#page-54-0)** the NFS Client is providing access to a single host on the network.

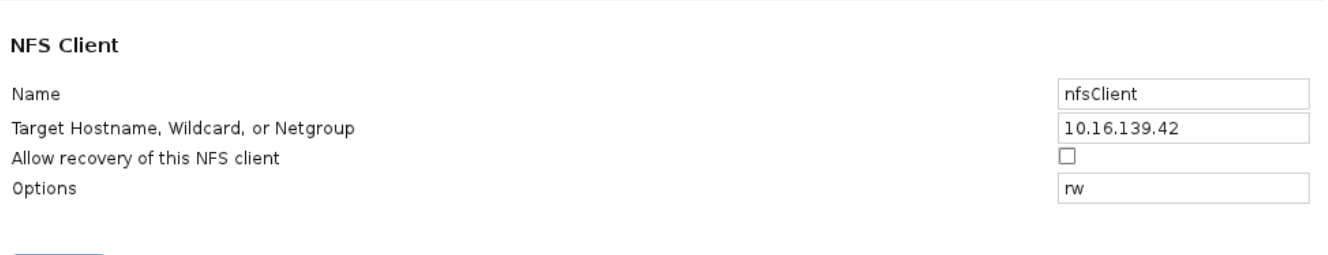

#### <span id="page-54-0"></span>*Illustration 5.1-2*

#### *Illustration 5.1-1: Single Client Access*

2. The host *10.16.139.42* can mount the NFS share without problems. However, the host *10.16.143.248* can not access the NFS share.

# **mount 10.16.139.46:/nfsshare /mnt/testdir/**  mount.nfs: access denied by server while mounting 10.16.139.46:/nfsshare

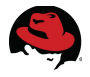

3. Add the 10.16.143.248 host explicitly as a NFS client to the ha-nfs-service. Click on *Resources.* Then click *Add* and choose *NFS Client* from the dropdown menu. Add the following parameters as shown in **[Illustration 5.1-3: Add NFS Client](#page-55-1)** and click *Submit***.**

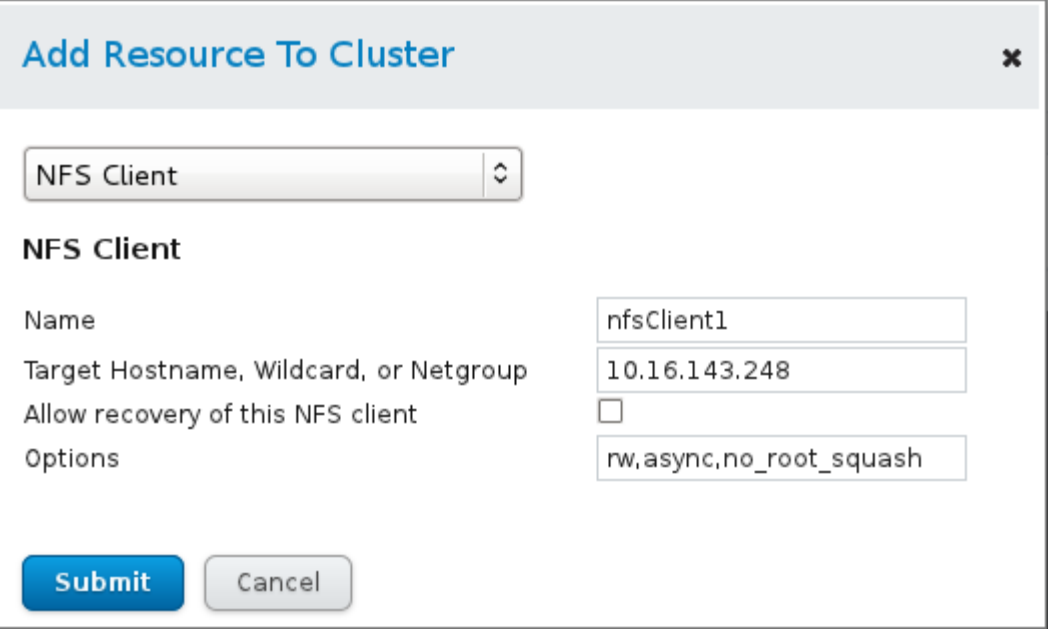

<span id="page-55-1"></span>*Illustration 5.1-3: Add NFS Client*

4. The *nfsClient1* status is not in use as shown in **[Illustration 5.1-4: NFS Client Not in](#page-55-0) [Use](#page-55-0)**

| Add & Delete              |             |              |  |  |
|---------------------------|-------------|--------------|--|--|
| Name/IP                   | Type        | In Use       |  |  |
| 10.16.139.46/21<br>$\Box$ | IP Address  | $\checkmark$ |  |  |
| fileSystem                | File System | ✓            |  |  |
| nfsExport                 | NFS Export  | ✓            |  |  |
| nfsClient                 | NFS Client  | $\checkmark$ |  |  |
| nfsClient1                | NFS Client  | No           |  |  |

<span id="page-55-0"></span>*Illustration 5.1-4: NFS Client Not in Use*

- 5. Associate *nfsclient1* to the ha-nfs-service. Click on *Service Groups*, click the *ha-nfsservice* and add the *nfsClient1* as a child resource to the *nfsExport* resource.
- 6. Check access from 10.16.143.248
- # **mount 10.16.139.46:/nfsshare /mnt/testdir/**
	- 7. The command returns without error

#### **Add hosts to NFS Service with CCS**

Location: 10.16.143.248

1. Try to mount the NFS share from host 10.16.143.248

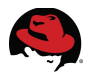

```
# mount 10.16.139.46:/nfsshare /mnt/testdir/ 
mount.nfs: access denied by server while mounting (null)
```

```
Location: HA-LUCI
```
2. List the services on the cluster nodes

```
# ccs -h ha1 --lsservices 
service: exclusive=1, domain=ccsFailoverDomain, name=ha-nfs-service,
recovery=relocate 
   ip: ref=10.16.139.46/21 
     fs: ref=fileSystem 
       nfsexport: ref=nfsExport 
         nfsclient: ref=nfsClient 
resources: 
   ip: sleeptime=10, address=10.16.139.46/21 
   fs: device=/dev/mapper/EMCiSCSIp1, mountpoint=/nfsshare, name=fileSystem 
   nfsexport: name=nfsExport 
   nfsclient: target=10.16.139.42, name=nfsClient, options=rw
```

```
# ccs -h ha2 --lsservices 
service: exclusive=1, domain=ccsFailoverDomain, name=ha-nfs-service,
recovery=relocate 
   ip: ref=10.16.139.46/21 
     fs: ref=fileSystem 
       nfsexport: ref=nfsExport 
         nfsclient: ref=nfsClient 
resources: 
   ip: sleeptime=10, address=10.16.139.46/21 
   fs: device=/dev/mapper/EMCiSCSIp1, mountpoint=/nfsshare, name=fileSystem 
   nfsexport: name=nfsExport 
  nfsclient: target=10.16.139.42, name=nfsClient, options=rw
```
3. List the services that are confugred in the current local *cluster.conf* file

```
# ccs -f cluster.conf --lsservices 
service: domain=ccsFailoverDomain, name=ha-nfs-service, recovery=relocate 
   ip: ref=10.16.139.46/21 
     fs: ref=fileSystem 
       nfsexport: ref=nfsExport 
         nfsclient: ref=nfsClient 
resources: 
   ip: sleeptime=10, address=10.16.139.46/21 
   fs: device=/dev/mapper/EMCiSCSIp1, mountpoint=/nfsshare, name=fileSystem 
   nfsexport: name=nfsExport 
   nfsclient: target=10.16.139.42, name=nfsClient, options=rw
```
- 4. Here there is only one *nfsClient* as a child resource of the *nfsExport* resource
- 5. Add a new *nfsclient* called *nfsClient1* to the resources and associate it as a child service of *nfsExport*. Change into the directory that has the most current *cluster.conf* file. This modified file is pushed out to the cluster nodes.

```
# ccs -f cluster.conf --addresource nfsclient name="nfsClient1" \
options="rw,no_root_squash" target="10.16.143.248"
# ccs -f cluster.conf --addsubservice ha-nfs-service nfsclient
```
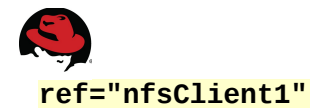

6. List the updated services that are confugred in the current local *cluster.conf* file

```
# ccs -f cluster.conf --lsservices 
service: domain=ccsFailoverDomain, name=ha-nfs-service, recovery=relocate 
   ip: ref=10.16.139.46/21 
     fs: ref=fileSystem 
       nfsexport: ref=nfsExport 
         nfsclient: ref=nfsClient 
         nfsclient: ref=nfsClient1
resources: 
   ip: sleeptime=10, address=10.16.139.46/21 
  fs: device=/dev/mapper/EMCiSCSIp1, mountpoint=/nfsshare, name=fileSystem 
   nfsexport: name=nfsExport 
   nfsclient: target=10.16.139.42, name=nfsClient, options=rw 
  nfsclient: target=10.16.143.248, name=nfsClient1, options=rw
```
- 2. Now the *nfsClient1* is nested at the correct level under the *nfsExport* resource.
- 3. Get the current version of the *cluster.conf* file off of HA1 and HA2 and the local *cluster.conf* file

```
# ccs -h ha1 --getversion 
40 
# ccs -h ha2 --getversion 
40 
# ccs -f cluster.conf --getversion 
41 
 4. Synchronize the cluster.conf file with the cluster nodes
# ccs -f cluster.conf -h ha1.cloud.lab.eng.bos.redhat.com --setconf
# ccs -f cluster.conf -h ha2.cloud.lab.eng.bos.redhat.com --setconf
 5. Get the current version of the cluster.conf file and list of services now supported from
    HA1 and HA2 file to ensure the cluster.conf file was propagated properly
# ccs -h ha1 --getversion 
41 
# ccs -h ha2 --getversion 
41
# ccs -h ha1 --lsservices 
service: domain=ccsFailoverDomain, name=ha-nfs-service, recovery=relocate 
   ip: ref=10.16.139.46/21 
     fs: ref=fileSystem 
       nfsexport: ref=nfsExport 
         nfsclient: ref=nfsClient 
         nfsclient: ref=nfsClient1 
resources: 
  ip: sleeptime=10, address=10.16.139.46/21 
  fs: device=/dev/mapper/EMCiSCSIp1, mountpoint=/nfsshare, name=fileSystem 
  nfsexport: name=nfsExport 
  nfsclient: target=10.16.139.42, name=nfsClient, options=rw 
 nfsclient: target=10.16.143.248, name=nfsClient1, options=rw,no_root_squash
# ccs -h ha2 --lsservices 
service: domain=ccsFailoverDomain, name=ha-nfs-service, recovery=relocate
```
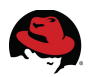

```
 ip: ref=10.16.139.46/21 
     fs: ref=fileSystem 
       nfsexport: ref=nfsExport 
         nfsclient: ref=nfsClient 
         nfsclient: ref=nfsClient1 
resources: 
  ip: sleeptime=10, address=10.16.139.46/21 
 fs: device=/dev/mapper/EMCiSCSIp1, mountpoint=/nfsshare, name=fileSystem 
 nfsexport: name=nfsExport 
 nfsclient: target=10.16.139.42, name=nfsClient, options=rw 
nfsclient: target=10.16.143.248, name=nfsClient1, options=rw,no_root_squash
```
10.Activate the new configuration on the nodes

# **ccs -f cluster.conf -h ha1.cloud.lab.eng.bos.redhat.com --sync --activate** # **ccs -f cluster.conf -h ha1.cloud.lab.eng.bos.redhat.com --sync --activate**

11.Restart the ha-nfs-service

# **clusvcadm -R ha-nfs-service**  Local machine trying to restart service:ha-nfs-service...Success

Location: 10.16.143.248

1. Try to mount the NFS share from host 10.16.143.248

# **mount 10.16.139.46:/nfsshare /mnt/testdir/** 

```
# mount | grep 46 
10.16.139.46:/nfsshare on /mnt/testdir type nfs
(rw,vers=3,addr=10.16.139.46,clientaddr=10.16.143.248)
```
2. No errors were reported and the share is now mounted.

These activities can be scripted with a simple **for** loop to add multiple clients at one time. This is one of the great advantages of having a command line driven interface.

# *5.2 Managing a Cluster with CCS*

With the addition of the CCS tool in Red Hat Enterprise Linux 6.1, a highly available cluster can be managed completely via command line interface. There are three main tools that will be used to accomplish this task as shown in **[Table 5.2-1: Cluster Command Line Tools](#page-58-0)**

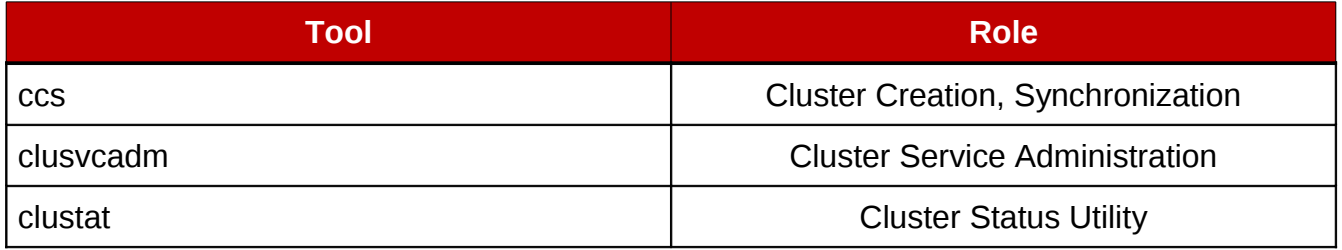

#### <span id="page-58-0"></span>*Table 5.2-1: Cluster Command Line Tools*

CCS is used to update the *cluster.conf* file on all the cluster nodes and keep everything

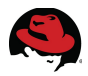

synchronized. CCS can be used to create a cluster, add services, *failover* domains, fence devices and resources. Once the cluster is configured it can be monitored with **clustat**. This tool is used to get the current status of the cluster, cluster nodes and the resources assigned to the cluster. Finally, **clusvcadm** is used to manage resources. For example, with **clusvcadm** resources can be stopped, started and migrated to and from nodes. These tools provide everything that is needed to fully manage the cluster without a graphical user interface.

This section will provide examples of managing and monitoring a cluster that was created with the CCS tool. Please refer to **[4.3](#page-49-0) [Cluster Creation via CCS](#page-49-0)** for more information on how to create the cluster and cluster services with CCS.

#### **Monitor the Cluster Status**

Location: HA1

1. Start *clustat* # **clustat -i 3** Cluster Status for ccsCluster @ Thu Jun 16 13:03:58 2011 Member Status: Quorate Member Name **ID** Status ------ ---- ---- ----- ha1.cloud.lab.eng.bos.redhat.com 1 Online, Local, rgmanager ha2.cloud.lab.eng.bos.redhat.com 2 Online, rgmanager Service Name **Owner (Last)** Service Name **State**  ------- ---- ----- ------ ---- service:ha-nfs-service **ha1.cloud.lab.eng.bos.redhat.com** started

2. From HA2, relocate the *ha-nfs-service*. to HA2

# **clusvcadm -r ha-nfs-service -m ha2.cloud.lab.eng.bos.redhat.com**  Trying to relocate service:ha-nfs-service to ha2.cloud.lab.eng.bos.redhat.com...Success service:ha-nfs-service is now running on ha2.cloud.lab.eng.bos.redhat.com

3. Monitor with **clustat** and ensure the service has been relocated

```
# clustat -i 3
Cluster Status for ccsCluster @ Thu Jun 16 13:09:28 2011 
Member Status: Quorate
```
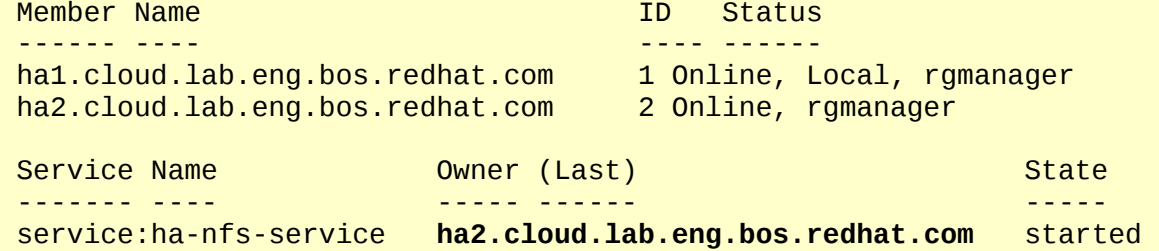

#### **Miscellaneous CCS Commands**

1. Print the *cluster.conf* file on HA1

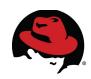

```
# ccs -h ha1 --getconf 
<cluster config_version="36" name="ccsCluster"> 
   <fence_daemon/> 
   <clusternodes> 
     <clusternode name="ha1.cloud.lab.eng.bos.redhat.com" nodeid="1"> 
       <fence> 
         <method name="HA1_Method_APC"> 
           <device name="Fence_APC_45" option="off" port="20" secure="on"/>
           <device name="Fence_APC_46" option="off" port="5" secure="on"/>
[ ... output abbreviated ... ]
     <service domain="ccsFailoverDomain" name="ha-nfs-service"
recovery="relocate"> 
       <ip ref="10.16.139.46/21"> 
         <fs ref="fileSystem"> 
           <nfsexport ref="nfsExport"> 
              <nfsclient ref="nfsClient"/> 
           </nfsexport> 
        </fs>
      \langleip>
     </service> 
  \langlerm\rangle</cluster>
```
2. Get the cluster version from HA1

```
# ccs -h ha1 --getversion 
36
```
3. List the nodes in the cluster

```
# ccs -h ha1 --lsnodes
```

```
ha1.cloud.lab.eng.bos.redhat.com: nodeid=1 
ha2.cloud.lab.eng.bos.redhat.com: nodeid=2
```
4. List the fence devices in the cluster

```
# ccs -h ha1 --lsfencedev 
Fence_APC_45: power_wait=20, passwd=PASSWORD, ipaddr=10.16.128.45,
agent=fence_apc, login=refarch 
Fence_APC_46: power_wait=20, passwd=PASSWORD, ipaddr=10.16.128.46,
agent=fence_apc, login=refarch 
ha1 fence: passwd=PASSWORD, lanplus=on, ipaddr=10.16.41.230, auth=password,
agent=fence_ipmilan, login=root 
ha2_fence: passwd=PASSWORD, lanplus=on, ipaddr=10.16.41.51, auth=password,
agent=fence_ipmilan, login=root
```
5. List the fence instances in the cluster

```
# ccs -h ha1 --lsfenceinst 
ha1.cloud.lab.eng.bos.redhat.com 
   HA1_Method_APC 
     Fence_APC_45: port=20, secure=on, option=off 
     Fence_APC_46: port=5, secure=on, option=off 
     Fence_APC_45: port=20, secure=on, option=on 
     Fence_APC_46: port=5, secure=on, option=on 
   fence_ipmilan
```
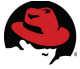

ha1 fence: ha2.cloud.lab.eng.bos.redhat.com HA2\_Method\_APC Fence\_APC\_45: port=22, secure=on, option=off Fence\_APC\_46: port=3, secure=on, option=off Fence\_APC\_45: port=22, secure=on, option=on Fence\_APC\_46: port=3, secure=on, option=on fence *ipmilan* ha2 fence:

6. List the *failover* domain in the cluster

```
# ccs -h ha1 --lsfailoverdomain 
ccsFailoverDomain: restricted=0, ordered=0, nofailback=0 
   ha1.cloud.lab.eng.bos.redhat.com: 
  ha2.cloud.lab.eng.bos.redhat.com:
```
7. List the services in the cluster

```
# ccs -h ha1 --lsservices 
service: domain=ccsFailoverDomain, name=ha-nfs-service, recovery=relocate 
   ip: ref=10.16.139.46/21 
     fs: ref=fileSystem 
       nfsexport: ref=nfsExport 
         nfsclient: ref=nfsClient 
resources: 
   ip: sleeptime=10, address=10.16.139.46/21 
   fs: device=/dev/mapper/EMCiSCSIp1, mountpoint=/nfsshare, name=fileSystem 
   nfsexport: name=nfsExport 
   nfsclient: target=10.16.139.0/21, name=nfsClient, options=rw
```
# *5.3 Updating the Cluster*

It is necessary to update the cluster nodes as new errata are released that provide performance enhancements, security updates and stability fixes. When updating a cluster environment it is necessary to perform certain steps to ensure there are no problems with the service availability.

Location: HA1

1. Confirm the *ha-nfs-service* is on HA1 and relocate the cluster services and stop the cluster software on HA1

```
# clustat
Cluster Status for ccsCluster @ Thu Jun 16 18:34:20 2011 
Member Status: Quorate 
Member Name ID Status
 ------ ---- ---- ------
ha1.cloud.lab.eng.bos.redhat.com 1 Online, Local, rgmanager 
ha2.cloud.lab.eng.bos.redhat.com 2 Online, rgmanager 
Service Name Subset Communist Communist Class Owner (Last) State State
------- ---- ----- ------ -----
service:ha-nfs-service ha1.cloud.lab.eng.bos.redhat.com started
```
# **service rgmanager stop** 

Stopping Cluster Service Manager: [ OK ]

#### # **ccs --stop -h ha1**

2. Confirm that the *ha-nfs-service* is on HA2 and that the cluster services are stopped on HA1 and that the node is offline

#### # **clustat**

Cluster Status for ccsCluster @ Thu Jun 16 20:32:29 2011 Member Status: Quorate Member Name **ID** Status ------ ---- ---- ----- **ha1.cloud.lab.eng.bos.redhat.com 1 Offline**  ha2.cloud.lab.eng.bos.redhat.com 2 Online, Local, rgmanager Service Name **Owner (Last)** State State State ------- ---- ----- ------ ---- service:ha-nfs-service **ha2.cloud.lab.eng.bos.redhat.com** started 3. Update HA1 and reboot the system since a new kernel is being installed. # **yum update**  Loaded plugins: product-id, rhnplugin, subscription-manager Updating Red Hat repositories. Setting up Update Process Resolving Dependencies --> Running transaction check ---> Package kernel.x86\_64 0:2.6.32-131.4.1.el6 will be installed ---> Package kernel-firmware.noarch 0:2.6.32-131.2.1.el6 will be updated ---> Package kernel-firmware.noarch 0:2.6.32-131.4.1.el6 will be an update ---> Package openssl.x86\_64 0:1.0.0-10.el6 will be updated ---> Package openssl.x86\_64 0:1.0.0-10.el6\_1.4 will be an update --> Finished Dependency Resolution *[ ... output abbreviated ... ]* Installing: kernel x86\_64 2.6.32-131.4.1.el6 rhel-x86\_64-server-6 23 M Updating: kernel-firmware noarch 2.6.32-131.4.1.el6 rhel-x86\_64-server-6 2.5 M openssl x86\_64 1.0.0-10.el6\_1.4 rhel-x86\_64-server-6 1.4 M Transaction Summary ============================================================================ Install 1 Package(s) Upgrade 2 Package(s) Total download size: 27 M Is this ok [y/N]: **y** Downloading Packages: ---------------------------------------------------------------------------- Total 15 MB/s | 27 MB 00:01 Running rpm\_check\_debug Running Transaction Test

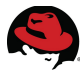

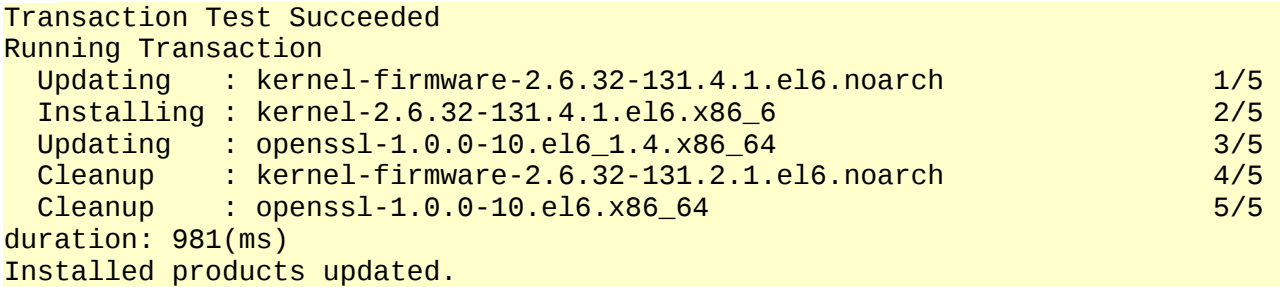

```
Installed: 
kernel.x86_64 0:2.6.32-131.4.1.el6
Updated: 
kernel-firmware.noarch 0:2.6.32-131.4.1.el6
openssl.x86_64 0:1.0.0-10.el6_1.4
Complete!
```
#### # **reboot**

4. When the node comes back up, make sure it is online

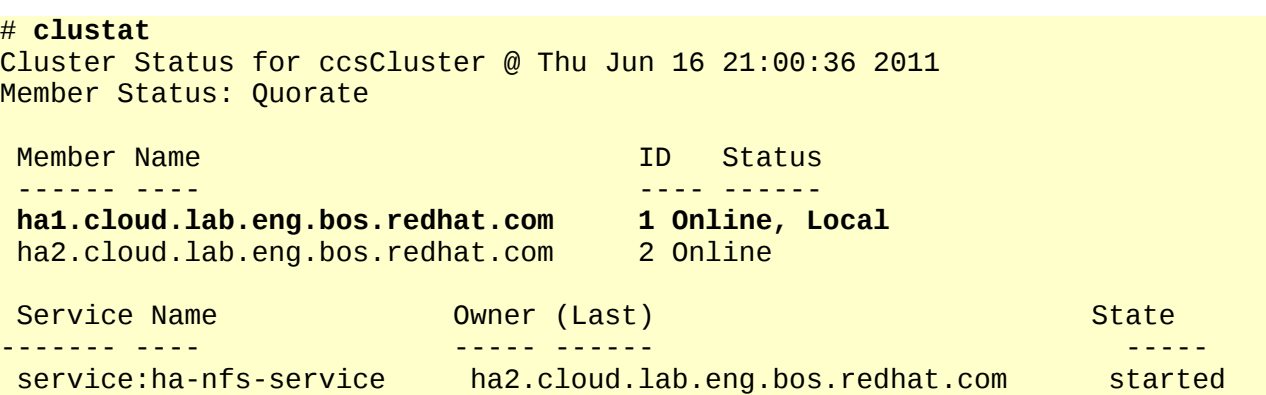

5. Relocate *ha-nfs-service* to HA1 and make sure that the cluster services on HA2 are stopped.

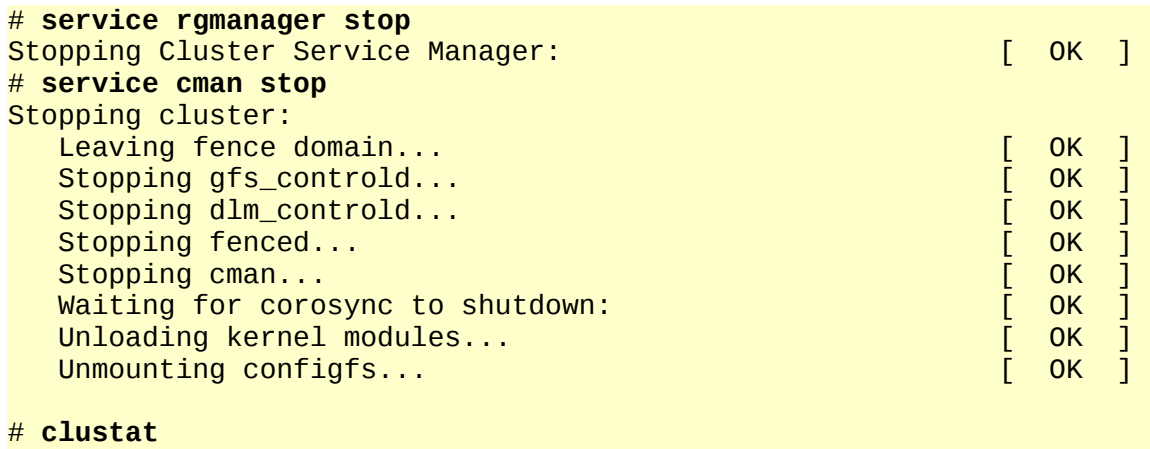

Cluster Status for ccsCluster @ Thu Jun 16 21:07:00 2011 Member Status: Quorate

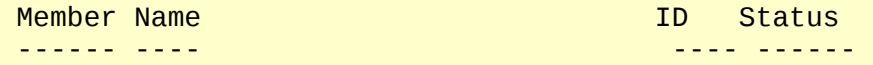

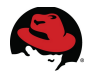

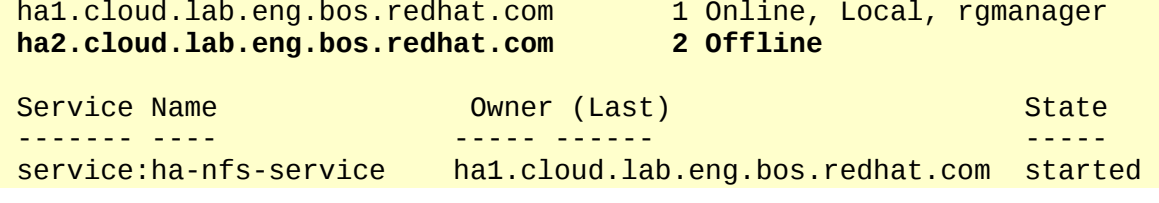

6. Update HA2

#### # **yum update**

7. Once the kernel update is installed, reboot the system and check that the node is back online and that the *ha-nfs-service* can relocate from one node to another.

```
# reboot
# clustat
# clusvcadm -r ha-nfs-service -m ha2.cloud.lab.eng.bos.redhat.com 
Trying to relocate service:ha-nfs-service to
ha2.cloud.lab.eng.bos.redhat.com...Success
service:ha-nfs-service is now running on ha2.cloud.lab.eng.bos.redhat.com 
# clustat
```
At this point both nodes have been updated with a new kernel and rebooted. The *ha-nfsservice* has been relocated from one node to another after the reboot and it is all working.

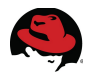

# *5.4 Importing a Cluster into Luci*

Once the cluster is deployed with CCS, there are two methods to manage it. The first method is via **ccs**, **clustat** and **clusvcadm** and the second method is with *luci*. This section provides a high level overview of the process of importing a cluster into the *luci* management console. After just a few easy steps the cluster can be completely controlled using the graphical user interface. The only requirement is that there is a node on the network with a High Availability Management entitlement to RHN. At that point just issue a **yum groupinstall "High Availability Management"**, start the *luci* service and the node is ready to go.

*Luci* is a mature product that has been used in Red Hat High Availability products for quite some time now. Either method can be used to manage the cluster and both methods can be used simultaneously.

#### **Location: Any System that has Browser Access to the Luci Server**

<span id="page-65-0"></span>1. Open a browser and go to the luci interface and log in, click on *Manage Clusters* and click *Add* and populate the fields and click *Add Cluster* as shown in **[Illustration 5.4-1:](#page-65-0) [Importing Nodes into Luci](#page-65-0)** and **[Illustration 5.4-2: Successful Cluster Import](#page-66-0)**

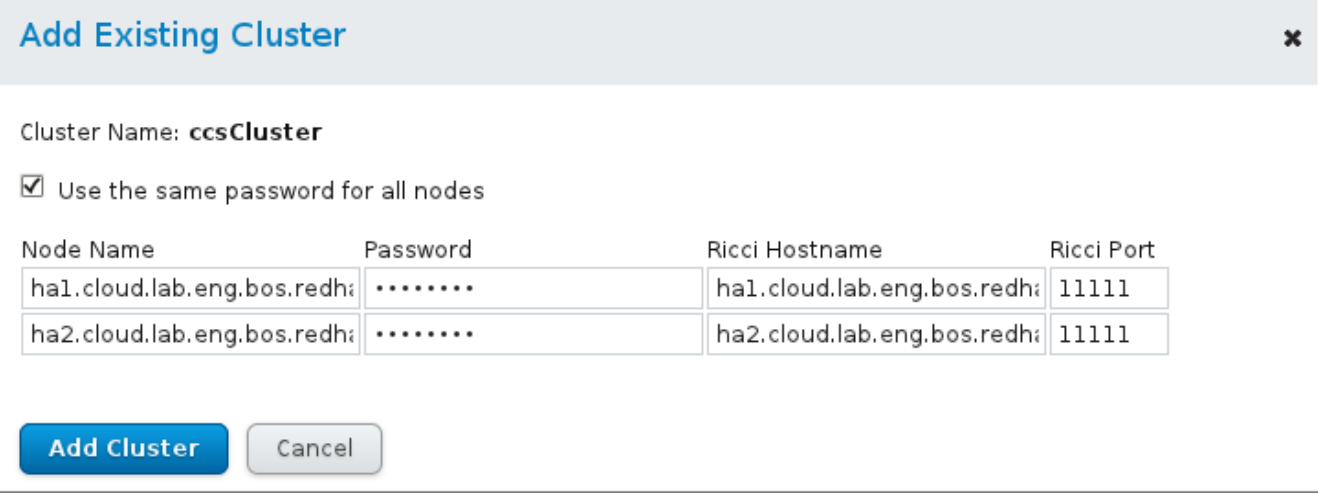

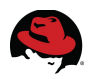

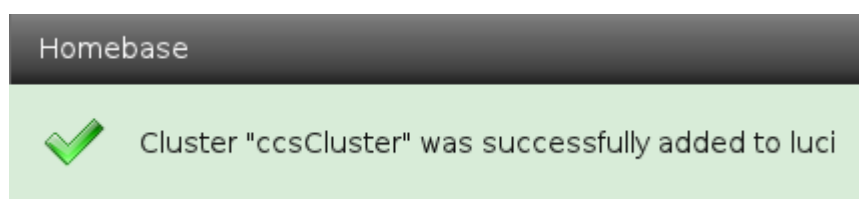

#### *Illustration 5.4-2: Successful Cluster*

<span id="page-66-0"></span>*Import*

2. Check that the resource can be migrated with the *Luci* interface. Click on **Service Groups** on the upper navigation menu, then click on the *ha-nfs-service* and migrate it to the other node as shown in **[Illustration 5.4-3: Migrate Imported Resource](#page-66-1)**

ha-nfs-service

Status Running on ha2.cloud.lab.eng.bos.redhat.com

<span id="page-66-1"></span>ha 1. cloud. lab. eng. bos. redhat. com  $\circ$ 

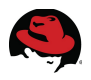

# **6 Conclusion**

This reference architecture has demonstrated how to build a two node cluster using standard hardware from the ground up. Both CCS and *luci* were used as ways to configure the cluster. This provides options based on the preference of the system administrator. The following deployment activities were performed:

- Cluster management node installation
- Cluster node installation
- Node security enforcement
- Cluster software deployment
- Cluster software configuration
- *Luci* and CCS administration tools

The utilization of the best practices in this reference architecture helps ensure that the NFS file system provides more up-time using this clustered environment.

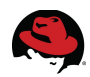

# **Appendix A: Configuration Files**

## **A.1 Multipath.conf file on HA1 and HA2**

# This is a basic configuration file with some examples, for device mapper # multipath.

# For a complete list of the default configuration values, see

# /usr/share/doc/device-mapper-multipath-0.4.9/multipath.conf.defaults

# For a list of configuration options with descriptions, see

# /usr/share/doc/device-mapper-multipath-0.4.9/multipath.conf.annotated

```
## By default, devices with vendor = "IBM" and product = "S/390.*" are 
## blacklisted. To enable mulitpathing on these devies, uncomment the 
## following lines. 
#blacklist_exceptions {<br># device {
# device {
              vendor "IBM"
# product "S/390.*" 
# } 
#} 
## Use user friendly names, instead of using WWIDs as names. 
defaults { 
        user_friendly_names no 
} 
## 
## Here is an example of how to configure some standard options. 
## 
# 
defaults { 
# udev_dir /dev 
# polling_interval 10 
# selector "round-robin 0" 
# path_grouping_policy multibus 
        getuid_callout "/lib/udev/scsi_id --whitelisted
--device=/dev/%n" 
# prio alua 
# path_checker readsector0<br># rrmin_io 100
       rr_min_io 100
# max_fds 8192 
       rr_weight priorities
# failback immediate 
# no_path_retry fail 
# user_friendly_names yes 
} 
## 
## The wwid line in the following blacklist section is shown as an example 
## of how to blacklist devices by wwid. The 2 devnode lines are the
## compiled in default blacklist. If you want to blacklist entire types 
## of devices, such as all scsi devices, you should use a devnode line. 
## However, if you want to blacklist specific devices, you should use
```

```
\# a wwid line. Since there is no quarantee that a specific device will
## not change names on reboot (from /dev/sda to /dev/sdb for example) 
## devnode lines are not recommended for blacklisting specific devices. 
## 
blacklist { 
# wwid 26353900f02796769 
       devnode "^(ram|raw|loop|fd|md|dm-|sr|scd|st)[0-9]*" 
      devnode "^hd[a-z]" 
} 
multipaths { 
      multipath { 
            wwid 36006048ccdaa201f61defbc5685c82b1 
            alias EMCiSCSI 
# path_grouping_policy multibus 
# path_checker<br># path_selector
# path_selector "round-robin 0" 
           failback manual
# rr_weight priorities 
# no_path_retry 5 
       } 
# multipath { 
# wwid 1DEC_____321816758474 
# alias red 
# } 
} 
#devices { 
# device { 
# vendor "COMPAQ " 
# product "HSV110 (C)COMPAQ" 
# path_grouping_policy<br># detuid callout
           qetuid callout "/lib/udev/scsi_id --whitelisted
--device=/dev/%n" 
# path_checker readsector0 
# path_selector "round-robin 0" 
# hardware_handler "0" 
           failback 15
# rr_weight priorities 
# no_path_retry queue<br># }
      \mathcal{F}# device { 
# vendor "COMPAQ " 
           product "MSA1000"<br>path_grouping_policy multibus
# path_grouping_policy
# } 
#} 
blacklist { 
}
```
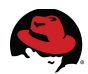

# **A.2 Kickstart file for cluster nodes**

```
# Kickstart config file generated by RHN Satellite Config Management
# Profile Label : ha-cluster-nodes
# Date Created : 2011-06-07 12:31:36.0
install
text
network --bootproto dhcp
url --url http://ra-ns1.cloud.lab.eng.bos.redhat.com/ks/dist/ks-rhel-x86_64-
server-6-6.1
lang en_US
keyboard us
zerombr 
clearpart --all
bootloader --location mbr
timezone America/New_York
auth --enablemd5 --enableshadow
rootpw --iscrypted $1$bZaNCr5W$w0sdffHB1vM1bL.TzRm/
selinux --enforcing
reboot
firewall --disabled
skipx
key --skip
part /boot --fstype=ext3 --size=200 
part pv.01 --size=1000 --grow 
part swap --size=1000 --maxsize=2000 
volgroup myvg pv.01 
logvol / --vgname=myvg --name=rootvol --size=1000 --grow
%packages 
@ Base
%pre
wget "http://ra-
ns1.cloud.lab.eng.bos.redhat.com/cblr/svc/op/trig/mode/pre/profile/ha-
cluster-nodes:1:RedHat" -O /dev/null
%pre
echo "Saving RHN keys..." > /dev/ttyS0
SYSTEM_ID=/etc/sysconfig/rhn/systemid
rhn_keys_found=no
insmod /lib/jbd.o
insmod /lib/ext3.o
if [ -f /lib/ext4.o ];
     insmod /lib/ext4.o
fi
mkdir -p /tmp/rhn
```
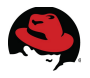

```
drives=$(list-harddrives | awk '{print $1}')
for disk in $drives; do
     DISKS="$DISKS $(fdisk -l /dev/$disk | grep -v "swap\|LVM\|Extended" |
awk '/^\/dev/{print $1}')"
done
# Try to find the keys on ordinary partitions
for disk in $DISKS; do
     name=test-$(basename $disk)
     mkdir -p /tmp/$name
     mount $disk /tmp/$name
     [ $? -eq 0 ] || continue # Skip to the next partition if the mount fails
     # Copy current RHN host keys out to be reused
     if [ -f /tmp/${name}$SYSTEM_ID ]; then
         cp -a /tmp/${name}$SYSTEM_ID /tmp/rhn
         rhn_keys_found="yes"
         umount /tmp/$name
         break
     fi
     umount /tmp/$name
     rm -r /tmp/$name
done
# Try LVM if that didn't work
if [ "$rhn_keys_found" = "no" ]; then
     lvm lvmdiskscan
     vgs=$(lvm vgs | tail -n +2 | awk '{ print $1 }')
     for vg in $vgs; do
         # Activate any VG we found
         lvm vgchange -ay $vg
     done
     lvs=$(lvm lvs | tail -n +2 | awk '{ print "/dev/" $2 "/" $1 }')
     for lv in $lvs; do
         tmpdir=$(mktemp -d findkeys.XXXXXX)
         mkdir -p /tmp/${tmpdir}
         mount $lv /tmp/${tmpdir} || continue # Skip to next volume if this
fails
         # Let's see if the keys are in there
         if [ -f /tmp/${tmpdir}$SYSTEM_ID ]; then
             cp -a /tmp/${tmpdir}$SYSTEM_ID /tmp/rhn/
             rhn_keys_found="yes"
             umount /tmp/${tmpdir}
             break # We're done!
         fi
         umount /tmp/${tmpdir}
         rm -r /tmp/${tmpdir}
     done
     # And clean up..
     for vg in $vgs; do
         lvm vgchange -an $vg
```
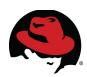

 done fi

```
%post --nochroot
mkdir /mnt/sysimage/tmp/ks-tree-copy
if [ -d /oldtmp/ks-tree-shadow ]; then
cp -fa /oldtmp/ks-tree-shadow/* /mnt/sysimage/tmp/ks-tree-copy
elif [ -d /tmp/ks-tree-shadow ]; then
cp -fa /tmp/ks-tree-shadow/* /mnt/sysimage/tmp/ks-tree-copy
fi
cp /etc/resolv.conf /mnt/sysimage/etc/resolv.conf
cp -f /tmp/ks-pre.log* /mnt/sysimage/root/
%post --nochroot --interpreter /usr/bin/python
import xmlrpclib
import shutil
import os
import os.path
old_system_id = "/tmp/rhn/systemid"
new_system_id = "/mnt/sysimage/root/systemid.old"
try:
     new_keys = "1-fa21ca861a396a6326b93eed5cdd145e,1-ha-cluster-nodes"
     for key in new_keys.split(','):
         if key.startswith('re-'):
             os.exit(0)
     if os.path.exists(old_system_id):
         client = xmlrpclib.Server("http://ra-
ns1.cloud.lab.eng.bos.redhat.com/rpc/api")
        key =client.system.obtain_reactivation_key(open(old_system_id).read())
         f = open("/mnt/sysimage/tmp/key","w")
         f.write(key)
         f.close()
         shutil.copy(old_system_id, new_system_id)
except:
     # xml rpc due to a old/bad system id
     # we don't care about those
     # we'll register those as new.
     pass
%post --logfile /root/ks-rhn-post.log
# --Begin RHN Satellite command section--
cat > /tmp/ssl-key-1 <<'EOF'
Certificate:
[ ... output abbreviated ... ]
-----END CERTIFICATE-----
EOF
# ssl-key1
cat /tmp/ssl-key-* > /usr/share/rhn/RHN-ORG-TRUSTED-SSL-CERT
```
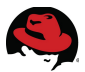

```
perl -npe 's/RHNS-CA-CERT/RHN-ORG-TRUSTED-SSL-CERT/g' -i
/etc/sysconfig/rhn/*
```

```
mkdir -p /tmp/rhn_rpms/optional
cd /tmp/rhn_rpms/optional 
wget -P /tmp/rhn_rpms/optional http://ra-
ns1.cloud.lab.eng.bos.redhat.com/download/package/cd0a8bf23c9cfe1d4f65fe492a
042cfd362497b2/0/1/12765/libxml2-python-2.7.6-1.el6.x86_64.rpm http://ra-
ns1.cloud.lab.eng.bos.redhat.com/download/package/845743006cf45c54957825906b
e4ca1ed726912d/0/1/19932/rhnlib-2.5.22-10.el6.noarch.rpm http://ra-
ns1.cloud.lab.eng.bos.redhat.com/download/package/004f79e54603dbab1a0408dc3d
e70c8687912d5b/0/1/12919/pyOpenSSL-0.10-2.el6.x86_64.rpm 
rpm -Uvh --replacepkgs --replacefiles /tmp/rhn_rpms/optional/pyOpenSSL*
/tmp/rhn_rpms/optional/rhnlib* /tmp/rhn_rpms/optional/libxml2-python* 
perl -npe 's|^(\s*serverURL\s*=\s*[^:]+://)[^/]*/|${1}ra-
ns1.cloud.lab.eng.bos.redhat.com/|' -i /etc/sysconfig/rhn/up2date
# now copy from the ks-tree we saved in the non-chroot checkout
cp -fav /tmp/ks-tree-copy/* /
rm -Rf /tmp/ks-tree-copy
# --End RHN Satellite command section--
# begin cobbler snippet
# begin Red Hat management server registration
mkdir -p /usr/share/rhn/
wget http://ra-ns1.cloud.lab.eng.bos.redhat.com/pub/RHN-ORG-TRUSTED-SSL-CERT
-O /usr/share/rhn/RHN-ORG-TRUSTED-SSL-CERT 
perl -npe 's/RHNS-CA-CERT/RHN-ORG-TRUSTED-SSL-CERT/g' -i
/etc/sysconfig/rhn/* 
key=""
if [ -f /tmp/key ]; then
     key=`cat /tmp/key`
fi
if [ $key ]; then 
     rhnreg_ks --serverUrl=https://ra-ns1.cloud.lab.eng.bos.redhat.com/XMLRPC
--sslCACert=/usr/share/rhn/RHN-ORG-TRUSTED-SSL-CERT --activationkey=$key,1-
fa21ca861a396a6326b93eed5cdd145e,1-ha-cluster-nodes
else
      rhnreg_ks --serverUrl=https://ra-
ns1.cloud.lab.eng.bos.redhat.com/XMLRPC --sslCACert=/usr/share/rhn/RHN-ORG-
TRUSTED-SSL-CERT --activationkey=1-fa21ca861a396a6326b93eed5cdd145e,1-ha-
cluster-nodes
fi
# end Red Hat management server registration
# end cobbler snippet
rhn_check
# Start post_install_network_config generated code
# End post_install_network_config generated code
```
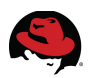

%post

# Start koan environment setup echo "export COBBLER\_SERVER=ra-ns1.cloud.lab.eng.bos.redhat.com" > /etc/profile.d/cobbler.sh echo "setenv COBBLER\_SERVER ra-ns1.cloud.lab.eng.bos.redhat.com" > /etc/profile.d/cobbler.csh # End koan environment setup

# MOTD echo >> /etc/motd echo "RHN Satellite kickstart on \$(date +'%Y-%m-%d')" >> /etc/motd echo >> /etc/motd

# end of generated kickstart file

wget "http://ra-ns1.cloud.lab.eng.bos.redhat.com/cblr/svc/op/ks/profile/hacluster-nodes:1:RedHat" -O /root/cobbler.ks wget "http://rans1.cloud.lab.eng.bos.redhat.com/cblr/svc/op/trig/mode/post/profile/hacluster-nodes:1:RedHat" -O /dev/null

# **A.3 Cluster.conf Configuration file**

```
<?xml version="1.0"?> 
<cluster config_version="138" name="ccsCluster"> 
         <clusternodes> 
                  <clusternode name="ha1.cloud.lab.eng.bos.redhat.com"
nodeid="1"> 
                          <fence> 
                                   <method name="HA1_Method_APC"> 
                                            <device name="Fence_APC_45"
option="off" port="20" secure="on"/> 
                                            <device name="Fence_APC_46"
option="off" port="5" secure="on"/> 
                                            <device name="Fence_APC_45"
option="on" port="20" secure="on"/> 
                                            <device name="Fence_APC_46"
option="on" port="5" secure="on"/> 
                                   </method> 
                                   <method name="HA1_Method"> 
                                            <device name="HA1_Fence_Device"/> 
                                   </method> 
                          </fence> 
                  </clusternode> 
                  <clusternode name="ha2.cloud.lab.eng.bos.redhat.com"
nodeid="2"> 
                          <fence> 
                                   <method name="HA2_Method_APC"> 
                                            <device name="Fence_APC_45"
option="off" port="22" secure="on"/> 
                                            <device name="Fence_APC_46"
option="off" port="3" secure="on"/> 
                                            <device name="Fence_APC_45"
option="on" port="22" secure="on"/> 
                                            <device name="Fence_APC_46"
option="on" port="3" secure="on"/> 
                                   </method> 
                                   <method name="HA2_Method"> 
                                            <device name="HA2_Fence_Device"/> 
                                   </method> 
                          </fence> 
                  </clusternode> 
         </clusternodes> 
         <cman expected_votes="1" two_node="1"/> 
        <rm> <failoverdomains> 
                          <failoverdomain name="ccsFailoverDomain"
nofailback="0" ordered="0" restricted="0"> 
                                   <failoverdomainnode
name="ha1.cloud.lab.eng.bos.redhat.com"/> 
                                   <failoverdomainnode
name="ha2.cloud.lab.eng.bos.redhat.com"/> 
                           </failoverdomain> 
                  </failoverdomains>
```
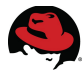

 <resources> <ip address="10.16.139.46/21" sleeptime="10"/> <fs device="/dev/mapper/EMCiSCSIp1" mountpoint="/nfsshare" name="fileSystem"/> <nfsexport name="nfsExport"/> <nfsclient name="nfsClient" options="rw" target="10.16.139.42"/> <nfsclient name="nfsClient1" options="rw,no\_root\_squash" target="10.16.143.248"/> </resources> <service domain="ccsFailoverDomain" name="ha-nfs-service" recovery="relocate"> <ip ref="10.16.139.46/21"> <fs ref="fileSystem"> <nfsexport ref="nfsExport"> <nfsclient ref="nfsClient"/> <nfsclient ref="nfsClient1"/> </nfsexport> </fs>  $\langle$ ip> </service>  $\lt$ /rm $>$  <fencedevices> <fencedevice agent="fence\_apc" ipaddr="10.16.128.45" login="refarch" name="Fence\_APC\_45" passwd="a22BCv" power\_wait="20"/> <fencedevice agent="fence\_apc" ipaddr="10.16.128.46" login="refarch" name="Fence\_APC\_46" passwd="a22BCv" power\_wait="20"/> <fencedevice agent="fence\_ipmilan" auth="password" ipaddr="10.16.41.230" lanplus="on" login="root" name="HA1\_Fence\_Device" passwd="password"/> <fencedevice agent="fence\_ipmilan" auth="password" ipaddr="10.16.41.51" lanplus="on" login="root" name="HA2\_Fence\_Device" passwd="password"/> </fencedevices> </cluster>

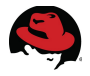

### **A.4 NFS Configuration File**

```
# 
# Define which protocol versions mountd 
# will advertise. The values are "no" or "yes" 
# with yes being the default 
#MOUNTD_NFS_V2="no"
#MOUNTD_NFS_V3="no" 
# 
# 
# Path to remote quota server. See rquotad(8) 
#RQUOTAD="/usr/sbin/rpc.rquotad" 
# Port rquotad should listen on. 
RQUOTAD_PORT=890
# Optinal options passed to rquotad 
#RPCRQUOTADOPTS="" 
# 
# 
# Optional arguments passed to in-kernel lockd 
#LOCKDARG= 
# TCP port rpc.lockd should listen on. 
LOCKD_TCPPORT=891
# UDP port rpc.lockd should listen on. 
LOCKD_UDPPORT=891
# 
# 
# Optional arguments passed to rpc.nfsd. See rpc.nfsd(8) 
# Turn off v2 and v3 protocol support 
#RPCNFSDARGS="-N 2 -N 3" 
# Turn off v4 protocol support 
#RPCNFSDARGS="-N 4" 
# Number of nfs server processes to be started. 
# The default is 8. 
#RPCNFSDCOUNT=8 
# Stop the nfsd module from being pre-loaded 
#NFSD_MODULE="noload" 
# Set V4 grace period in seconds 
#NFSD_V4_GRACE=90 
# 
# 
# 
# Optional arguments passed to rpc.mountd. See rpc.mountd(8) 
#RPCMOUNTDOPTS="" 
# Port rpc.mountd should listen on. 
MOUNTD_PORT=888
# 
# 
# Optional arguments passed to rpc.statd. See rpc.statd(8) 
#STATDARG="" 
# Port rpc.statd should listen on. 
STATD_PORT=889 
# Outgoing port statd should used. The default is port 
# is random 
#STATD_OUTGOING_PORT=2020 
# Specify callout program
```
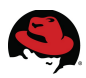

```
#STATD_HA_CALLOUT="/usr/local/bin/foo" 
# 
# 
# Optional arguments passed to rpc.idmapd. See rpc.idmapd(8) 
#RPCIDMAPDARGS="" 
# 
# Set to turn on Secure NFS mounts. 
#SECURE_NFS="yes" 
# Optional arguments passed to rpc.gssd. See rpc.gssd(8) 
#RPCGSSDARGS="" 
# Optional arguments passed to rpc.svcgssd. See rpc.svcgssd(8) 
#RPCSVCGSSDARGS="" 
# 
# To enable RDMA support on the server by setting this to 
# the port the server should listen on 
#RDMA_PORT=20049
```
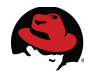

### **Appendix B: Appendix B: Troubleshooting Iptables**

In this reference architecture, all the ports for the applications that are used are known. There are cases though, when implementing *iptables* rules where the port that is being accessed is unknown. One way to troubleshoot this is by using the logging option $13$  provided by iptables. For this example, there is a NFS share being provided by NFSServer. NFSClient needs to issue a **showmount** command and find out what shares are available – the command fails.

```
# showmount --exports nfsserver 
clnt_create: RPC: Port mapper failure - Unable to receive: errno 113 (No
route to host)
```
Location: NFSServer and NFSClient

1. List the existing rules on NFSServer

```
# iptables --numeric --verbose --list --line-number 
Chain INPUT (policy ACCEPT 0 packets, 0 bytes) 
num pkts bytes target prot opt in out source
destination 
1 2861 727K ha-nfs all -- * * 0.0.0.0/0 0.0.0.0/0 
     2836 723K ha-cluster all -- *
3 1054 429K ACCEPT all -- * * 0.0.0.0/0 0.0.0.0/0
state RELATED, ESTABLISHED
4 14 1176 ACCEPT icmp -- * * 0.0.0.0/0 0.0.0.0/0 
5 0 0 ACCEPT all -- lo * 0.0.0.0/0 0.0.0.0/0 
6 0 0 ACCEPT tcp -- * * 0.0.0.0/0 0.0.0.0/0
state NEW tcp dpt:22 
7 220 83924 REJECT all -- * * 0.0.0.0/0 0.0.0.0/0
reject-with icmp-host-prohibited 
[ ... output abbreviated .. ]
 2. Insert a logging option before the REJECT rule on the INPUT chain to place all output
    in /var/log/messages
# iptables --input INPUT 7 --jump LOG --log-prefix "----IPTABLES-
REJECT------- "
# service iptables save
 3. List the new rules on NFSServer
# iptables --numeric --verbose --list --line-number
Chain INPUT (policy ACCEPT 0 packets, 0 bytes) 
num pkts bytes target prot opt in out source
destination 
1 3883 974K ha-nfs all -- * * 0.0.0.0/0 0.0.0.0/0 
     2 3858 969K ha-cluster all -- * * 0.0.0.0/0 0.0.0.0/0 
3 1479 578K ACCEPT all -- * * 0.0.0.0/0 0.0.0.0/0
state RELATED, ESTABLISHED
4 18 1512 ACCEPT icmp -- * * 0.0.0.0/0 0.0.0.0/0 
5 0 0 ACCEPT all -- lo * 0.0.0.0/0 0.0.0.0/0
```
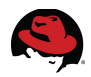

6 0 0 ACCEPT tcp -- \* \* 0.0.0.0/0 0.0.0.0/0 state NEW tcp dpt:22 **7 42 17124 LOG all -- \* \* 0.0.0.0/0 0.0.0.0/0 LOG flags 0 level 4 prefix `----IPTABLES-REJECT------- '**  8 284 110K REJECT all -- \* \* 0.0.0.0/0 0.0.0.0/0 reject-with icmp-host-prohibited

4. Issue the **showmount** command from NFSClient

#### # **showmount --exports nfsserver**

```
clnt_create: RPC: Port mapper failure - Unable to receive: errno 113 (No
route to host)
```
- 6. Test that the command works if *iptables* is stopped on HA1
	- 1. Stop *iptables* on *NFSServer*

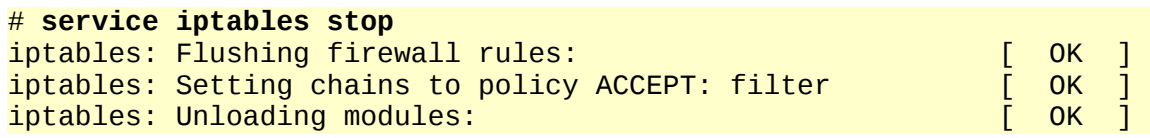

2. Issue **showmount** from *NFSClient* again

#### # **showmount --exports nfsserver**

```
Export list for 10.16.139.43: 
/nfsshare 10.16.139.42
```
5. Restart *iptables* on NFSServer and match the MAC address from NFSClient to the requests coming into NFSServer

#### # **service iptables start**

```
# tail --follow /var/log/messages | grep REJECT
```

```
Jun 10 21:29:26 ha2 kernel: ----IPTABLES-REJECT------- IN=bond0 OUT=
MAC=f0:4d:a2:3b:af:41:52:54:00:cc:1a:b8:08:00 SRC=10.16.139.42
DST=10.16.139.43 LEN=84 TOS=0x00 PREC=0x00 TTL=64 ID=0 DF PROTO=UDP SPT=692
DPT=111 LEN=64
```
7. Match the IP and MAC addresses from NFSClient to the packets coming into **NFSServer** 

#### **# ip addr show eth0**

```
2: eth0: <BROADCAST,MULTICAST,UP,LOWER_UP> mtu 1500 qdisc pfifo_fast state
UP qlen 1000
```

```
 link/ether 52:54:00:cc:1a:b8 brd ff:ff:ff:ff:ff:ff 
 inet 10.16.139.42/21 brd 10.16.143.255 scope global eth0 
 inet6 fe80::5054:ff:fecc:1ab8/64 scope link 
    valid_lft forever preferred_lft forever
```
- 8. Step 5 shows that NFSClient requires UDP port 111 open for the **showmount** command to work.
- 9. Open UDP port 111 on NFSServer

#### # **iptables --append ha-nfs --proto udp --dport 111 --jump ACCEPT**

10.Issue another showmount command again and monitor the packets

#### # **showmount --exports nfsserver**

clnt\_create: RPC: Port mapper failure - Unable to receive: errno 113 (No route to host)

11.Go back to NFSServer and monitor the packets

# **tail --follow /var/log/messages | grep REJECT** 

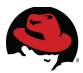

Jun 10 21:35:22 ha2 kernel: ----IPTABLES-REJECT------- IN=bond0 OUT= MAC=f0:4d:a2:3b:af:41:52:54:00:cc:1a:b8:08:00 SRC=10.16.139.42 DST=10.16.139.43 LEN=60 TOS=0x00 PREC=0x00 TTL=64 ID=6604 DF **PROTO=TCP** SPT=699 **DPT=33179** WINDOW=5840 RES=0x00 SYN URGP=0

12.Open UDP port 33179

# **iptables --append ha-nfs --proto tcp --dport 33179 --jump ACCEPT** 13.Go to NFSClient and issue the showmount

#### # **showmount --exports nfsserver**

Export list for 10.16.139.43: /nfsshare 10.16.139.42

14. Now that the configuration is working, remove the logging rule and save the iptables rules on NFSServer.

# **iptables --numeric --verbose --list --line-number**  Chain INPUT (policy ACCEPT 0 packets, 0 bytes) num pkts bytes target prot opt in out source destination 1 634K 335M ha-nfs all -- \* \* 0.0.0.0/0 0.0.0.0/0 2 634K 335M ha-cluster all -- \* \* 0.0.0.0/0 0.0.0.0/0 3 315K 293M ACCEPT all -- \* \* 0.0.0.0/0 0.0.0.0/0 state RELATED,ESTABLISHED 4 4088 343K ACCEPT icmp -- \* \* 0.0.0.0/0 0.0.0.0/0 5 1 60 ACCEPT all -- lo \* 0.0.0.0/0 0.0.0.0/0 6 3 172 ACCEPT tcp -- \* \* 0.0.0.0/0 0.0.0.0/0 state NEW tcp dpt:22<br>7 -- 11 1230 LOG all -- \* **7 11 1230 LOG all -- \* \* 0.0.0.0/0 0.0.0.0/0 LOG flags 0 level 4 prefix `----IP TABLES-REJECT-----'**  8 10493 1088K REJECT 0.0.0.0/0 reject-with icmp-host-prohibited # **iptables --delete INPUT 7**

# **service iptables save**  iptables: Saving firewall rules to /etc/sysconfig/iptables:[ OK ]

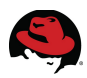

## **Appendix C: Revisions**

Revision 1.0 **July 2011** Scott Collier Initial Release

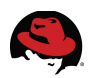

- 1 https://access.redhat.com
- 2 https://access.redhat.com/kb/docs/DOC-30004
- 3 http://docs.redhat.com/docs/en-US/Red\_Hat\_Enterprise\_Linux/6/htmlsingle/Cluster\_Administration/index.html#s1-iptables-CA
- 4 http://docs.redhat.com/docs/en-US/Red Hat Enterprise Linux/6/html/Cluster Administration/s1-iptables-CA.html
- 5 http://docs.redhat.com/docs/en-US/Red\_Hat\_Enterprise\_Linux/6/htmlsingle/Installation Guide/index.html
- 6 http://docs.redhat.com/docs/en-US/Red\_Hat\_Enterprise\_Linux/6/htmlsingle/Installation Guide/index.html
- 7 https://access.redhat.com/kb/docs/DOC-48159
- 8 https://access.redhat.com/kb/docs/DOC-53612
- 9 https://access.redhat.com/kb/docs/DOC-53612
- 10 https://access.redhat.com/kb/docs/DOC-8757
- 11 https://access.redhat.com/kb/docs/DOC-53612
- 12 https://access.redhat.com/kb/docs/DOC-30004
- <span id="page-83-0"></span>13 http://magazine.redhat.com/2007/08/01/video-tip-from-rhces-firewalls/